Un livre de Wikilivres.

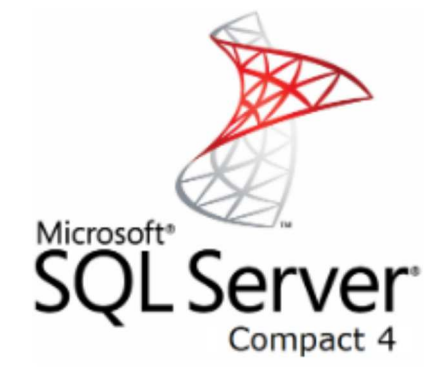

# **Microsoft SQL Server**

Une version à jour et éditable de ce livre est disponible sur Wikilivres, une bibliothèque de livres pédagogiques, à l'URL : http://fr.wikibooks.org/wiki/Microsoft\_SQL\_Server

Vous avez la permission de copier, distribuer et/ou modifier ce document selon les termes de la Licence de documentation libre GNU, version 1.2 ou plus récente publiée par la Free Software Foundation ; sans sections inaltérables, sans texte de première page de couverture et sans Texte de dernière page de couverture. Une copie de cette licence est inclue dans l'annexe nommée « Licence de documentation libre GNU ».

# **Introduction**

# **Présentation**

Microsoft SQL Server (alias MSSQL) est un système de gestion de base de données (SGBD) développé par la société Microsoft.

Son extension du langage SQL est appelée Transact-SQL (T-SQL).

## **Installation du serveur**

Ce logiciel n'est disponible que sur le système d'exploitation Microsoft Windows.

1. La version gratuite s'appelle SQL Server Express Télécharger (https://msdn.microsoft.com/fr-fr/sqlserver2014express.aspx) [archive ]

(anciennement Microsoft SQL Server Desktop Engine (MSDE). Elle permet de créer et manipuler des bases de 2 Go maximum, et de se connecter à d'autres serveurs de base de données existants<sup>[1]</sup>.

La version payante nécessite d'acheter soit une licence pour le 2. serveur (à partir de 900 €) plus une par ordinateur client (autour de 15 €), soit une licence par processeur à partir de 4 000  $\text{\textsterling}^{2}$ . Elle permet d'utiliser des bases jusqu'à 16 To avec des tables à 30 000 colonnes $^{[3]}$ .

> Remarque : il existe aussi une édition compacte encore plus limitée (ex : aucune option de de sécurité).

### **Pour PC**

### **Attention !**

SQL Server se lance ensuite automatiquement à chaque démarrage de la machine, ce qui la ralentit significativement.

Pour éviter cela, exécuter *services.msc*, puis passer le service *MSSQL\$SQLEXPRESS* en démarrage manuel. Ensuite pour lancer le service à souhait (en tant qu'administrateur), créer un script *SQL\_Server.cmd* contenant la ligne suivante :

net start "MSSQL\$SQLEXPRESS" 

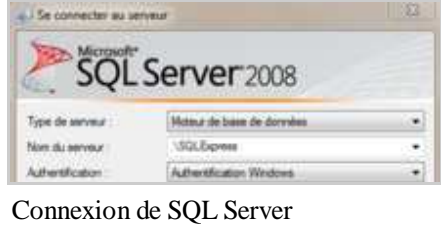

Management Studio à une base SQLExpress.

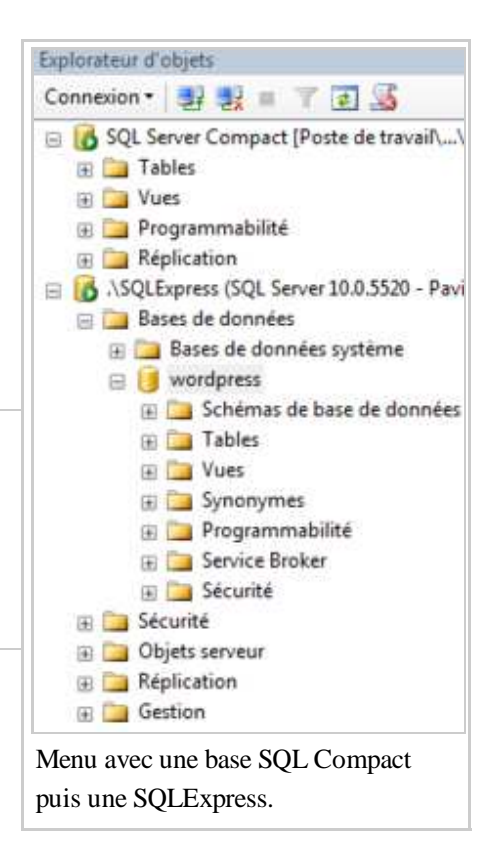

### **PHP**

Pour se connecter au serveur MS-SQL à partir d'un tout-en-un comme EasyPHP, il convient de ne pas prendre la version la plus récente de PHP mais plutôt :

- Sous PHP 4, il suffisait de copier le fichier php\_mssql.dll dans les extensions.
- $\blacksquare$  Pour PHP 5.4 :
	- 1. Télécharger les .dll sur le site officiel<sup>[4]</sup> (SQL30)
	- 2. Les copier dans C:\PROGRA~2\EasyPHP\binaries \php\php\_runningversion\ext
	- 3. Les ajouter dans c:\PROGRA~2\EasyPHP\binaries\php\php\_runningversion  $\phi$ . ini via les lignes suivantes<sup>[5]</sup> :

```
extension=php_sqlsrv_54_ts.dll
```
extension=php\_pdo\_sqlsrv\_54\_ts.dll

- 4. Redémarrer EasyPHP puis vérifier que la ligne pdo\_sqlsrv s'est bien ajoutée dans http://127.0.0.1 /home/index.php?page=php-page&display=extensions
- Dans PHP 5.5 on obtient toujours Fatal error: Call to undefined function sqlsrv\_connect().

Sinon, voir Internet Information Services.

### **ODBC**

En lançant %windir%\system32\odbcad32.exe il est possible de configurer une liaison vers le serveur MS-SQL dans l'onglet "Source de données système".

# **L'interface SQL Server Management Studio**

La version 2008 de Server Management Studio (SSMS) peut se télécharger en même temps que le logiciel, ou individuellement sur https://www.microsoft.com/fr-fr/download/confirmation.aspx?id=7593.

Lancer depuis le menu démarrer le programme *SQL Server Management Studio*.

Le logiciel a ensuite besoin de se connecter au serveur de base de données (ex : localhost), avec mot de passe.

### **Navigation**

Le logiciel permet de créer et faire dérouler tous les éléments de chaque base grâce à son explorateur d'objet sur la gauche :

- *Base1*
- *Tables*
- *Procédures stockées*
- *Base2*

...

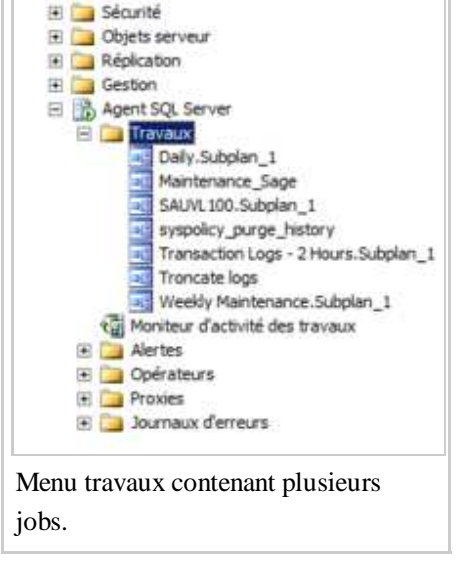

**B** Bases de données

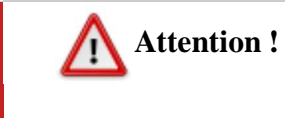

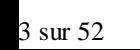

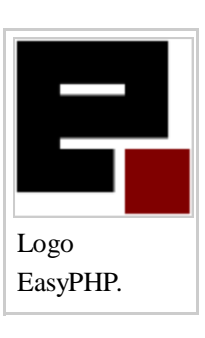

Copier une base de données remplace le propriétaire de l'originale par *AUTORITE NT / SYSTEM*. Il faut ensuite lancer une commande ALTER AUTHORIZATION[6] pour rétablir l'initial.

Ses fonctions de recherche sont limitées à l'option "filtrer" (icône d'entonnoir). Pour recherche une table dans plusieurs bases il faut donc entrer une requête SQL (voir chapitre suivante).

Le menu "Travaux" situé sous les bases permet de programmer des tâches planifiées (ex : troncature de logs ou de tables).

Selon l'emplacement courant, certaines barres d'outils s'affichent ou se masquent automatiquement.

### **Schéma**

Chaque base de données peut contenir plusieurs schémas : les diagrammes de classes. En effet, SSMS permet d'y afficher les tables existantes avec leurs champs, et d'y ajouter des index et des relations.

Pour créer une liaison entre deux tables, faire un clic droit sur l'une, puis "Relations". Dans la fenêtre apparue, cliquer sur "Ajouter". Une relations temporaire apparait alors et il convient de la modifier $[7]$ :

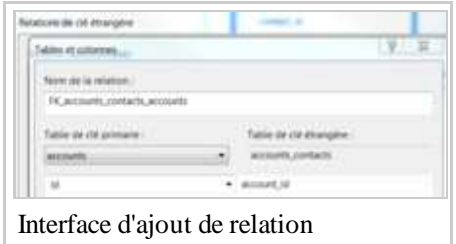

- Cliquer sur les points de suspension de la ligne "Spécification de tables et colonnes", pour sélectionner les clés à relier.
- Si le lien est simplement créé pour les besoins du dessins, passer le champ "Appliquer la contrainte de clé étrangère" à "Non".

### **Références**

- 1. http://technet.microsoft.com/fr-fr/library/bb967613.aspx
- 2. http://blogs.developpeur.org/christian/archive/2011/09/12/Prix-sql-server-en-france-pour-SQL-Server-2008-R2.aspx
- 3. http://technet.microsoft.com/fr-fr/library/ms143432.aspx
- 4. http://www.microsoft.com/en-us/download/details.aspx?id=20098
- 5. http://www.php.net/manual/fr/ref.pdo-sqlsrv.php
- 6. https://msdn.microsoft.com/fr-fr/library/ms187359%28v=SQL.120%29.aspx
- 7. https://msdn.microsoft.com/fr-fr/library/ms189049%28v=sql.120%29.aspx?f=255&MSPPError=-2147217396

## **Voir aussi**

- *(anglais)* Vidéo officielle d'installation de SQL 2008 (http://msdn.microsoft.com/fr-fr/library /dd299415%28v=sql.100%29.aspx) [archive] (sous-titrée)
- *(anglais)* Installing WordPress on SQL Server (http://wordpress.visitmix.com/development/installingwordpress-on-sql-server#prerequisites) [archive]

# **Bases de données**

# **Bases de données système**

Après installation, le serveur fournit quatre bases de données système, indispensable à son bon fonctionnement :

- 1. *master* : enregistre les informations du serveur SQL dans des vues du système.
- 2. *model* : modèle pour créer des bases vierge.
- 3. *msdb* : stocke les tâches planifiées.
- 4. *tempdb* : ressources temporaires, utilisables pas tous les utilisateurs.

Elles peuvent donc servir à l'administration. Par exemple, pour lister toutes les bases de données du serveur avec leurs tailles, on passe par *master*[1] :

```
EXECUTE master.sys.sp_MSforeachdb 'USE [?]; EXEC sp_spaceused'
```
ou avec leurs tailles et dates de backup :

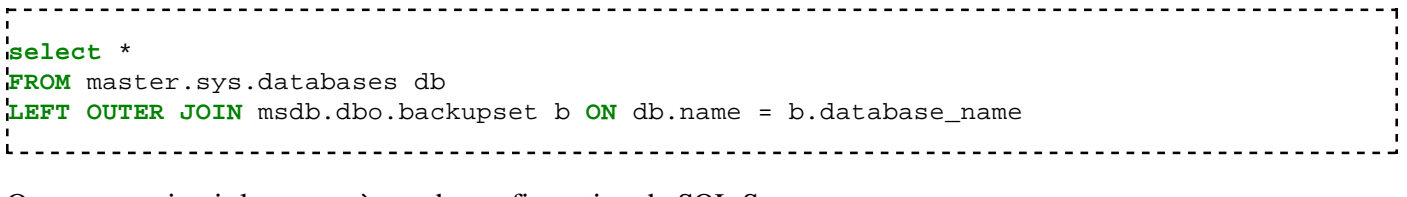

On peut aussi voir les paramètres de configuration de SQL Server :

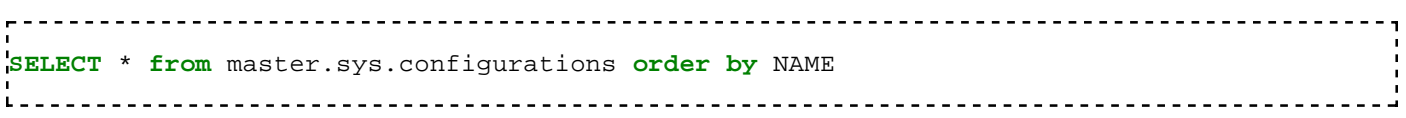

# **Création**

Pour créer une base de données il faut définir le fichier dans lequel elle sera stockée :

```
CREATE DATABASE [MaBase] ON PRIMARY
( NAME = N'MaBase', FILENAME = N'D:\DATASQL\MSSQL10.MSSQLSERVER\MSSQL\DATA\MaBase.mdf' , 
 LOG ON
( NAME = N'MaBase_log', FILENAME = N'D:\DATASQL\MSSQL10.MSSQLSERVER\MSSQL\DATA\MaBase_log.ldf'
GO
```
# **Lecture**

Ensuite pour la sélectionner, il faut soit le faire en début de script :

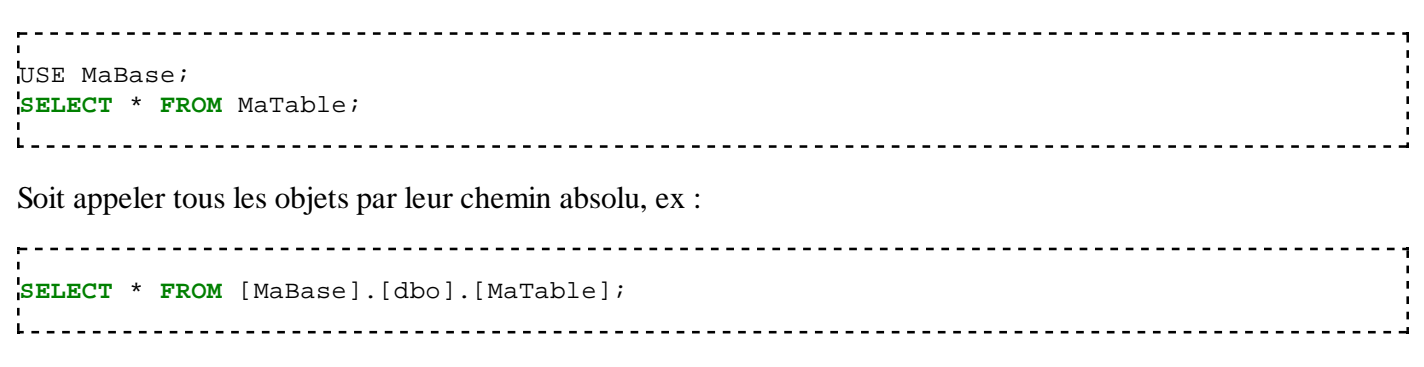

# **Références**

1. http://weblogs.sqlteam.com/joew/archive/2008/08/27/60700.aspx

# **Gestion des utilisateurs**

# **Introduction**

On distingue les comptes de connexions au serveur, de ceux des utilisateurs stockés dans chaque base et qui en contiennent les permissions.

On peut assigner aux premiers des "Rôles du serveur" et aux seconds des "Rôles" propres à leur base de données.

Plusieurs comptes utilisateurs peuvent utiliser la même connexion au serveur.

## **SSMS**

### **Connexions**

Si certaines connexions pourront lancer *Microsoft SQL Server* depuis le serveur avec des droits limités sur certaines bases, il est plutôt prévu de les faire lire la base via des requêtes HTTP par l'intermédiaire de langages tiers comme PHP ou Java.

Si toutefois ils ont besoin de lire certaines tables ou d'exécuter des procédures stockées en ODBC il peut être nécessaire de leur donner les droits :

- Menu "Sécurité" du serveur (en bas à gauche pas défaut, ne pas prendre le menu "Sécurité" d'une base).
- Connexions.
- Clic droit, "Nouvelle connexion...".
- Dans "Général", indiquer le nom du compte et la base par défaut.
- Dans "Rôles su serveur", cocher les droits demandés.

Par ailleurs, cette interface a été critiquée car contrairement à phpMyAdmin par exemple, elle ne permet ni de copier des bases ou des tables, ni d'insérer des lignes dans des tables de plus de 200 lignes, ni de rechercher des champs ou des valeurs (le code pour rechercher est publié dans les chapitres suivants).

### **Utilisateurs**

Dans SSMS, les utilisateurs sont visibles dans le menu "Sécurité de chaque base de données.

#### **Connections en cours**

Dans SSMS, un clic droit sur une base permet d'afficher l'option *Moniteur d'activité*. Ce menu affiche en temps réel les connexions et performances de la base. Il est donc possible d'y forcer l'arrêt des connexions, par exemple avant de supprimer une base (car son utilisation empêche toute suppression).

# **SQL**

Les connexions et utilisateurs peuvent aussi être gérés en SQL :

```
CREATE LOGIN Connexion1 WITH PASSWORD = 'test'
 USE MaBase;
CREATE USER LectureSeule FOR LOGIN Connexion1;
exec sp_addrolemember 'public', 'LectureSeule'
```
Pour le réactiver :

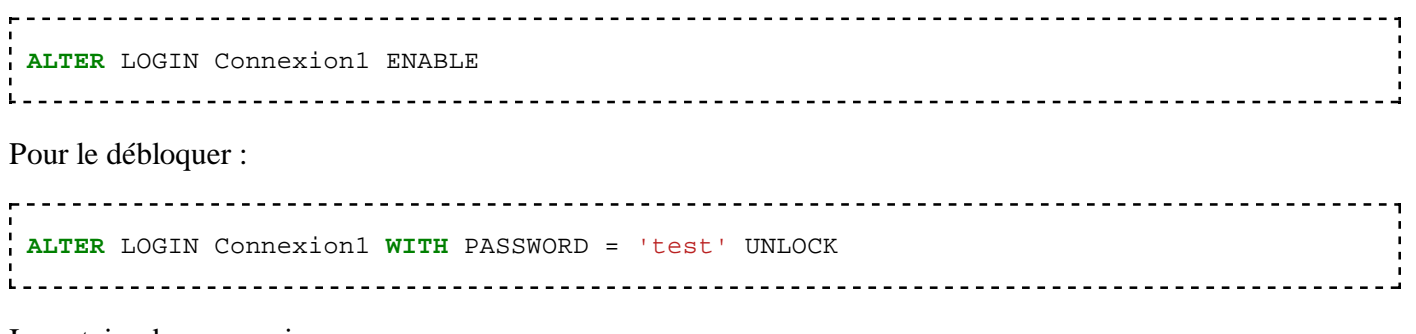

Inventaire des connexions :

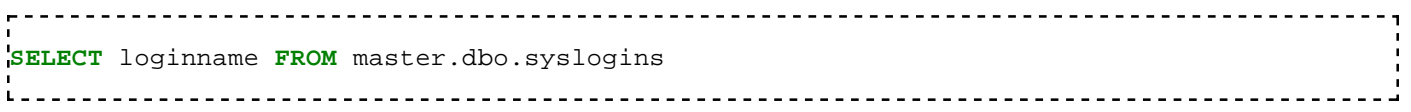

La liste des connexions en cours est listable par la commande  $s_{p\_who}[1]$ .

Inventaire des utilisateurs de la base courante :

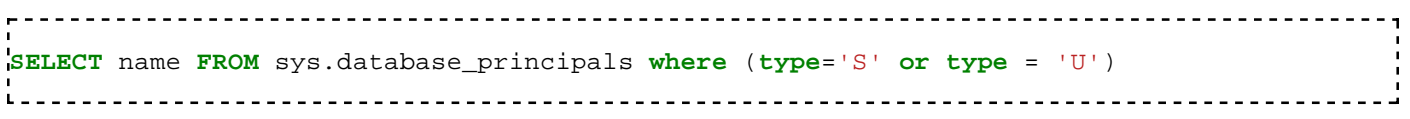

## **Références**

1. https://msdn.microsoft.com/fr-fr/library/ms174313%28v=SQL.120%29.aspx

# **Variables**

# **Déclaration et affectation**

Tout nom de variable commence par un arobase.

■ Opération sur des entiers (*integer*) :

```
declare @i int
set @i = 5
declare @j int
set @j = 6
print @i+@j -- affiche 11
```
Opération sur des caractères (*character*) :

```
declare @k char
set @k = '5'
declare @l char
set @l = '6'
print @k+@l -- affiche 56
Lision is in the contract of the contract of the contract of the contract of the contract of the contract of t
```
# **Types**

Les types de variables possibles sont les mêmes que ceux des champs des tables<sup>[1]</sup> :

### **Caractères**

Ceux qui commencent par "n" sont au format Unicode.

*char, nchar, nvarchar, ntext, text, varchar*.

Pour gagner un peu de place en mémoire, il est possible de limiter leurs tailles à un certain nombre de caractères. Ex :

varchar(255) 

La taille maximale pour un *varchar* (*variable of characters*) est de 2 Go[2] :

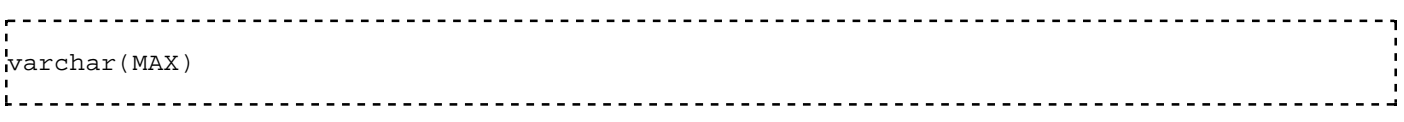

### **Nombres**

*decimal, int (tinyint, smallint, bigint), float, money, numeric, real, smallmoney*.

### **Dates**

*date, datetime, datetime2, datetimeoffset, smalldatetime, time*.

### **Types personnalisés**

En plus des types natifs, il est possible de créer ses propres types de données avec CREATE TYPE.

### **Détermination du type**

La fonction SQL\_VARIANT\_PROPERTY renvoie le type d'un champ donné<sup>[3]</sup>. Exemple :

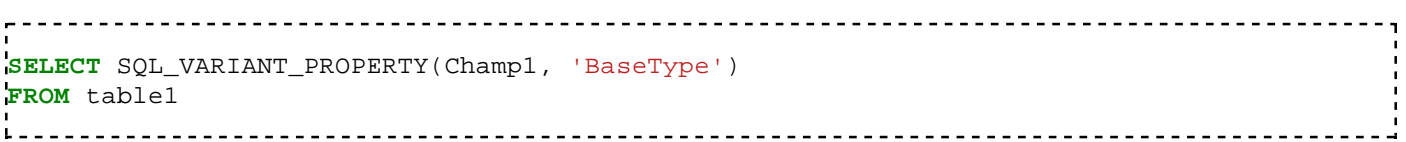

### **Références**

- 1. https://msdn.microsoft.com/fr-fr/library/ms187752.aspx
- 2. https://msdn.microsoft.com/fr-fr/library/ms176089.aspx
- 3. https://msdn.microsoft.com/en-us/library/ms178550.aspx

# **Tables**

# **Introduction**

Les langage de définition et de manipulation de données (LDD et LMD) respectent la norme SQL-86. Toutefois, en plus des requêtes SELECT, UPDATE, INSERT on trouve MERGE depuis la version  $2008^{[1]}$ .

## **Créer une table**

Dans SSMS, un clic droit sur le dossier "Tables" d'une base permet d'en ajouter.

Sinon en SQL il faut taper<sup>[2]</sup> :

```
CREATE TABLE [dbo].[table1] (
 [Nom] [varchar](250) NULL,
  [Prénom] [varchar](250) NULL,
  [identifiant] [int] IDENTITY(1,1) NOT NULL)
```
Un clic droit sur une table existante permet au choix de :

- 1. Modifier sa structure (ajouter une colonne, modifier un type).
- 2. Sélectionner ses 1 000 premiers enregistrements.
- 3. Éditer ses 200 premiers.

Pour sélectionner d'autre fractions de la table, utiliser TOP :

```
SELECT TOP 100 * FROM table1 -- Les 100 premiers
SELECT TOP 100 * FROM table1 ORDER BY id DESC -- Les 100 derniers
SELECT TOP (10) PERCENT * FROM table1 -- Les 10 premiers pourcents
```
## **Remplir une table**

Remplissage des premières colonnes<sup>[3]</sup> :

**INSERT INTO** table1 **VALUES** ('Doe', 'Jane', 1), ('Doe', 'John', 2) 

Pour certaines colonnes ciblées il faut préciser les champs. Par exemple en ne remplissant que le prénom, le nom de famille sera nul :

```
INSERT INTO table1 (Prénom, identifiant) VALUES ('Jane', 3)
```
Depuis une autre table :

**INSERT INTO** table1 (Prénom, identifiant) **SELECT** Prénom, ID **FROM** table2

Mise à jour :

```
UPDATE table1
SET Prénom = 'Janet'
WHERE ID = 3
1 . . . . . . . . . . . . . . . . .
UPDATE table1
SET Prénom = t2.Prénom, Nom = t2.Nom
FROM table1 t1
INNER JOIN table2 t2 on t1.ID = t2.ID_t1
  <u>----------------</u>
```
#### **Créer un index**

L'abréviation PK du logiciel signifie "primary key" (clé primaire).

Pour créer une clé étrangère, dérouler la table, dans le menu *Clés*, clic droit, *nouvelle clé étrangère*..., la liste de toutes les clés étrangères de la table apparait dans une petite fenêtre (baptisées par défaut "FK\_..." pour "foreign key" : clé étrangère).

Dans *Général*, *Spécification de tables et colonnes*, cliquer sur "..." pour sélectionner la table et son champ à lier.

Si ensuite l'erreur suivante survient :

Les colonnes de la table ne correspondent pas à une clé primaire existante ou à une contrainte UNIQUE

Il faut définir une contrainte d'unicité<sup>[4]</sup>.

#### **Ajouter un identifiant unique**

Normalement chaque table doit posséder au moins un identifiant unique (clé primaire). Or, il est impossible de modifier une colonne existante pour lui attribuer la propriété AUTOINCREMENT nécessaire à une telle clé.

Il faut donc en ajouter une :

```
ALTER TABLE table1 ADD id int NOT NULL IDENTITY (1,1) PRIMARY KEY
  <u>------------------------</u>
```
### **Copier une table**

La sélection ci-dessous clone une table avec les mêmes tailles de champs :

```
-------------------------------
SELECT * INTO table2 FROM table1
```
Sachant que la table spt\_values de la base système master fournit déjà des numéros séquentiels via son champ number, il devient possible de générer des tables préremplies avec le compteur :

```
SELECT DISTINCT number
FROM master.dbo.spt_values
WHERE number BETWEEN 2 AND 10
```
D'où :

```
- - - - - - -SELECT DISTINCT 'Ligne ' + convert(varchar, number, 112) as No into #TableVierge
FROM master.dbo.spt_values
WHERE number BETWEEN 2 AND 10
SELECT * from #TableVierge
No
Ligne 10
Ligne 2
Ligne 3
Ligne 4
Ligne 5
Ligne 6
Ligne 7
Ligne 8
Ligne 9
```
### **Importer une table**

<u>-------------</u>

Soit un tableau (Excel ou Calc) converti par exemple en CSV encodé en PC DOS, pour l'importer en tant que nouvelle table $[5]$ :

<u>\_\_\_\_\_\_\_\_\_\_\_\_\_\_\_\_\_\_\_\_\_\_\_\_\_\_\_\_\_\_\_\_</u>

```
CREATE TABLE Tableau_to_Table (
   [Champ1] [varchar](500) NULL,
   [Champ2] [varchar](500) NULL,
   [Champ3] [varchar](500) NULL
)
GO
BULK INSERT Tableau_to_Table
FROM 'C:\Users\superadmin\Desktop\Tableau1.csv'
WITH (
 FIELDTERMINATOR = ';',
  ROWTERMINATOR = '\n'
\ddot{\phantom{1}}GO
-- Affiche le résultat
SELECT * from Tableau_to_Table
GO
```
### **Attention !**

Si la table possède un ID en autoincrémentation, le contenu du CSV s'ajoutera à la suite. Pour éviter cela, utiliser DBCC CHECKIDENT<sup>[6]</sup>.

## **Supprimer une table**

Pour supprimer toute la table (données et structure) :

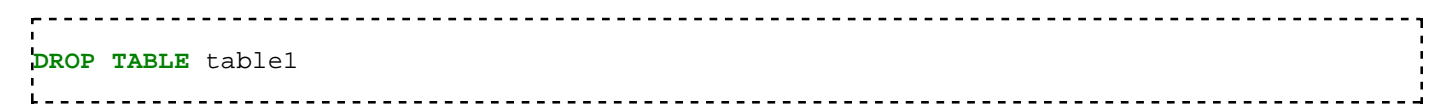

Pour tronquer une table, c'est-à-dire ne conserver que les en-têtes et types des colonnes, en retirant tous les enregistrements :

```
TRUNCATE TABLE table1
--ouDELETE table1
the contract of the contract of the contract of the contract of the contract of
Pour supprimer certaines lignes d'une table :
 DELETE table1 WHERE Condition
```
**Remarque :** en ajoutant out put deleted. \* avant le WHERE, on obtient le contenu supprimé au lieu du nombre de lignes supprimées.

### **Rechercher une table**

Pour rechercher une table dont on connait le nom exact, dans toutes les bases de données du serveur :

```
sp_MSforeachdb 'USE ?
IF EXISTS (SELECT * FROM dbo.sysobjects WHERE id = OBJECT_ID(N''[MaTableConnue]'') AND OB
BEGIN
 PRINT ''Table trouvée dans la base : ?''
END'
```
### **Rechercher dans toutes les tables**

SSMS 10 ne propose pas de fonction de recherche de table, champ ou valeur, comme on en trouve dans phpMyAdmin pour MySQL par exemple.

#### **Recherche d'une table**

Ce script parcourt chaque base de données pour y récupérer les tables dont les noms contiennent une chaine de caractères spécifiée (à la fin).

```
ALTER Proc FindTable
@TableName nVarchar(50)
As
/*
Purpose : Search for a Table in all databases
Author : Sandesh Segu
Date : 17th July 2009
Version : 1.0
More Scripts : http://sanssql.blogspot.com
*/
ALTER Table #temp (DatabaseName varchar(50),SchemaName varchar(50),TableName varchar(50))
Declare @SQL Varchar(500)
Set @SQL='Use [?] ;
if exists(Select name from sys.tables where name like '''+@TableName+''') 
insert into #temp 
Select ''?'' AS DatabaseName ,SS.Name AS SchemaName ,ST.Name AS TableName from sys.tables
where ST.Schema_ID=SS.Schema_ID and ST.name like '''+@TableName+''''
EXEC sp_msforeachdb @SQL
```

```
Select * from #temp
Drop table #temp
GO
EXEC FindTable '%Chaine à rechercher%'
```
### **Recherche d'une valeur**

La recherche d'une valeur de champ dans toutes les tables prend un certain temps<sup>[7]</sup> :

```
CREATE TABLE #result(
  id INT IDENTITY,
  tblName VARCHAR(255),
  colName VARCHAR(255),
  qtRows INT
)
go
DECLARE @toLookFor VARCHAR(255)
SET @toLookFor = '%Chaine à rechercher%'
DECLARE cCursor CURSOR LOCAL FAST_FORWARD FOR
SELECT
 '[' + usr.name + '].[' + tbl.name + ']' AS tblName,
  '[' + col.name + ']' AS colName,
  LOWER(typ.name) AS typName
FROM
  sysobjects tbl
    INNER JOIN(
      syscolumns col
        INNER JOIN systypes typ
        ON typ.xtype = col.xtype
    \lambda ON col.id = tbl.id
- LEFT OUTER JOIN sysusers usr
    ON usr.uid = tbl.uid
WHERE tbl.xtype = 'U'
  AND LOWER(typ.name) IN(
        'char', 'nchar',
        'varchar', 'nvarchar',
        'text', 'ntext'
      )
ORDER BY tbl.name, col.colorder
-DECLARE @tblName VARCHAR(255)
DECLARE @colName VARCHAR(255)
DECLARE @typName VARCHAR(255)
DECLARE @sql NVARCHAR(4000)
DECLARE @crlf CHAR(2)
SET Qcr1f = CHAR(13) + CHAR(10)OPEN cCursor
FETCH cCursor
INTO @tblName, @colName, @typName
WHILE @@fetch_status = 0
BEGIN
  IF @typName IN('text', 'ntext')
  BEGIN
```

```
 SET @sql = ''
     SET @sql = @sql + 'INSERT INTO #result(tblName, colName, qtRows)' + @crlf
     SET @sql = @sql + 'SELECT @tblName, @colName, COUNT(*)' + @crlf
     SET @sql = @sql + 'FROM ' + @tblName + @crlf
     SET @sql = @sql + 'WHERE PATINDEX(''%'' + @toLookFor + ''%'', ' + @colName + ') > 0'
   END
   ELSE
   BEGIN
     SET @sql = ''
     SET @sql = @sql + 'INSERT INTO #result(tblName, colName, qtRows)' + @crlf
     SET @sql = @sql + 'SELECT @tblName, @colName, COUNT(*)' + @crlf
     SET @sql = @sql + 'FROM ' + @tblName + @crlf
     SET @sql = @sql + 'WHERE ' + @colName + ' LIKE ''%'' + @toLookFor + ''%''' + @crlf
   END
   EXECUTE sp_executesql
             @sql,
             N'@tblName varchar(255), @colName varchar(255), @toLookFor varchar(255)',
             @tblName, @colName, @toLookFor
   FETCH cCursor
   INTO @tblName, @colName, @typName
END
SELECT *
FROM #result
WHERE qtRows > 0
ORDER BY id
GO
DROP TABLE #result
go
```
### **Créer une vue**

Pour créer une vue :

**CREATE VIEW** vue1 **AS SELECT DISTINCT** champ1 **FROM** table1; 1 2 2 2 2 2 2 2 2 2

**Remarque :** dans SSMS, l'affichage d'une telle vue n'est pas plus rapide que la requête l'ayant générée, sauf si elle a un index cluster<sup>[8]</sup>.

<u>. . . . . . . . . . . . .</u>

Dans ce cas, la différence de temps d'affichage est très significative :

```
CREATE VIEW vue1 WITH SCHEMABINDING
AS
SELECT COUNT_BIG(*) as Compte, champ1
FROM dbo.table1
group by champ1;
SELECT champ1 FROM vue1 WITH (NOEXPAND);
```
## **Références**

1. https://msdn.microsoft.com/fr-fr/library/bb510625%28v=sql.120%29.aspx

- 2. https://msdn.microsoft.com/en-us/library/ms174979.aspx
- 3. https://msdn.microsoft.com/en-us/library/ms174335.aspx
- http://office.microsoft.com/fr-fr/help/les-colonnes-de-la-table-0s-ne-correspondent-pas-a-une-cle-primaire-4. existante-ou-a-une-contrainte-unique-HP003083867.aspx
- 5. http://msdn.microsoft.com/fr-fr/library/ms188365.aspx
- 6. https://msdn.microsoft.com/fr-fr/library/ms176057%28v=sql.120%29.aspx?f=255&MSPPError=-2147217396
- 7. http://stackoverflow.com/questions/591853/search-for-a-string-in-an-all-the-tables-rows-and-columns-of-a-db
- 8. https://technet.microsoft.com/en-us/library/dd171921%28v=sql.100%29.aspx

# **Procédures stockées**

# **Introduction**

Les procédures stockées sont des ensembles de requêtes SQL enregistrés dans les bases de données. Dans SSMS, on les trouve dans le menu du même nom à côté de celui des tables.

En effet, d'un point de vue de l'architecture logicielle d'une application, comme les longues suites de requêtes avec des structures de contrôles sont propres à leur SGBD, il est préférable de les grouper avec les données, pour permettre de passer d'un SGBD à l'autre sans redévelopper le module de formulaire d'interaction avec l'utilisateur (ex : un site Web peut ainsi passer de MySQL à MSSQL sans être repris intégralement, car il invoque une procédure stockée de même nom, avec les mêmes entrées et sorties, dans les deux SGBD).

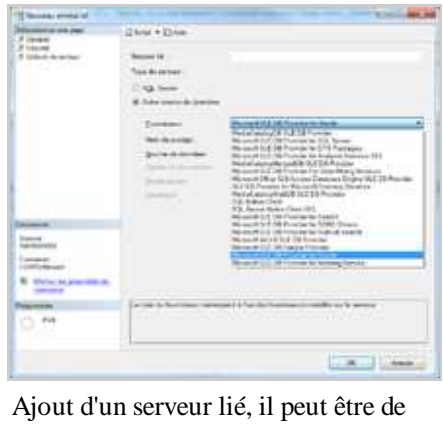

plusieurs types dont Oracle Database.

Les procédures stockées servent généralement à manipuler les tables de la base où elles se trouvent, mais peuvent également interagir avec

celles d'autres bases (dont les noms sont placés en préfixe) du même serveur, ou de serveurs liés. Pour créer un serveur lié dans SSMS, se rendre dans le menu "Objets serveur", puis "Serveurs liés", et remplir le compte à utiliser pour s'y connecter (ou utiliser sp\_addlinkedserver<sup>[1]</sup> où "sp" signifie "stored procedure").

Exemple de jointure entre deux serveurs :

```
select *
from table1 t1
inner join [serveur2].[base2].[dbo].[table2] t2 on t2.id = t1.t2_id
```
## **Syntaxe**

Le langage T-SQL de Microsoft contient quelques améliorations par rapport à la norme SQL :

- Les guillemets ont un rôle différent des apostrophes qui servent à créer des chaines de caractères. Pour les utiliser comme tels il faut donc lancer SET QUOTED\_IDENTIFIER ON.
- Dans SSMS, une requête SQL peut être exécutée de trois façons :
	- 1. Soit directement dans une fenêtre blanche apparaissant quand on clique sur "Nouvelle requête". On peut en sauvegarder le contenu en .sql, pour pouvoir la rouvrir plus tard.
	- 2. Soit en stockant la requête dans une variable, avant d'exécuter cette dernière avec  $sp\_exec$ utesql $^{[2]}$ . Ce qui a l'avantage pouvoir y incorporer des variables (ex : nom d'une base de données), mais l'inconvénient de supprimer la coloration syntaxique, l'autocomplétion (IntelliSense[3]) et le débogage SSMS. Ex :

```
DECLARE @Requete1 NVARCHAR(MAX)
DECLARE @MaTable1 NVARCHAR(MAX)
SET @MaTable1 = 
SET @Requete1 = 'SELECT * FROM ' + @MaTable1
EXECUTE sp_executesql @Requete1
```
3. Soit en exécutant une procédure stockée dans une base de données (à côté des tables), dans laquelle on a

enregistré une requête. Ex :

```
<u>-------------------------</u>
EXEC [MaBase1].[dbo].[MaProcédure1]
 ----------------------------------
```
Cet appel peut être suivi d'arguments, comme une procédure ou fonction en programmation impérative.

En effet, on en distingue deux sortes de variables dans les procédures stockées :

- 1. Si elles le sont avec le mot *Declare*, elles sont privées.
- 2. Sans ce mot, elles représentent les variables externes de la procédures, à préciser lors de son exécution :

```
@DateDebut varchar(8) --Variable publique obligatoire comme argument
@DateFin varchar(8) = null --Variable publique facultative
if @DateFin is null set @DateFin=convert(varchar,@DateDebut+1,112)
Declare @Nom varchar(50) --Variable privée
Liidi istootii saataa saataa saataa saataa saataa saataa saataa saataa saataa saataa saataa saataa saataa saat
```
Pour créer une nouvelle procédure stockée :

```
CREATE PROCEDURE [dbo].[MaProcédure1]
```
Pour enregistrer une procédure stockée existante, il faut exécuter :

```
ALTER PROCEDURE [dbo].[MaProcédure1]
 ______________________________
```
Idéalement cette instruction sera présente au début de la procédure stockée suivie de AS, dont exécution aura donc pour effet de l'enregistrer (et pas d'en exécuter le contenu). Pour obtenir son résultat, il faut effectuer un clic droit dessus, puis choisir "Exécuter la procédure stockée..." : cela génère une autre requête SQL qui s'ouvre dans un nouvel onglet au-dessus du résultat, appelant la procédure stockée avec ses paramètres.

### **Attention !**

SSMS ne tolère pas qu'on sauvegarde une procédure stockée avec des erreurs de compilation. En cas de besoin il faut donc commenter le code en erreurs, ou passer par un fichier .sql (temporaire).

#### Λ **Attention !**

Les messages d'erreur communiquent un numéro de ligne décalé par rapport à celui numéroté par l'interface. Il faut y soustraire le nombre de lignes présentes avant le dernier GO.

Par la suite, ces procédures stockées peuvent ensuite être appelées dans des programmes dans des langages qui contiennent un pilote SQL Server, tels que PHP ou VB, qui en présenteront les résultats.

### **PRINT**

Cette commande affiche des caractères (variables ou constantes) dans l'onglet *Messages*, contrairement au

SELECT qui remplit l'onglet *Résultats*.

Exemples :

```
<u> - - - - - - - - - - - - - - -</u>
print 'Hello World ! ' -- Affiche Hello World !
declare @n int
set @n = 5
print 'la valeur est : ' + cast(@n as varchar)
\mathbf{L}
```
#### **Conditions**

#### **IF**

```
if @x=1 begin
print x = 1end else if @x=2 begin
print 'x = 2'end else begin
print x \leftrightarrow 1 et 2'end
The Contract
```
**Remarque :** le *begin* et le *end* peuvent être facultatifs.

#### **CASE**

```
set @Saison = case
when @Datejour = '20110918' then 'été'
when @Datejour = '20110922' then 'automne'
else 'autre saison'
end
```
Pour ajouter une condition WHERE uniquement si une valeur est présente, il faut que dans le cas contraire, la deuxième condition soit toujours vraie (ex : Champ1 = Champ1) :

```
declare @Colonne int = null
select Champ1
from Table1
where Champ1 = case when isnull(@Colonne,'')<>'' then @Colonne else Champ1 end
1. . . . . . . . . . . . . . . . . .
```
A noter que l'exemple ci-dessus serait plus simple avec where Champ1 = isnull(@Colonne,Champ1).

### **Boucles**

#### **WHILE[4]**

La boucle "while" utilise un compteur dans sa condition :

```
. . . . . . . . . . . . . . .
                                                            -------------------------
DECLARE @i int
WHILE @i <= 10
BEGIN
```

```
 UPDATE table1
    SET champ2 = "petit" WHERE champ1 = @i
    SET @i = @i + 1
END
```
#### **CURSOR**

Un curseur permet de traiter un jeu d'enregistrements ligne par ligne, chacun étant stocké dans les variables suivant le INTO, et réinitialisé après le NEXT<sup>[5]</sup>. Toutefois il est relativement lent est doit être remplacé par d'autres techniques quand c'est possible<sup>[6]</sup>.

On peut par exemple ajouter des caractères sur certaines :

```
---------
        USE Base1
declare @Nom varchar(20)
DECLARE curseur1 CURSOR FOR SELECT Prenom FROM Table1
OPEN curseur1
/* Premier enregistrement de la sélection */
FETCH NEXT FROM curseur1 into @Nom
print 'Salut ' + @Nom
/* Traitement de tous les autres enregistrements dans une boucle */
while @@FETCH_STATUS = 0
  begin
    FETCH NEXT FROM curseur1 into @Nom
    print 'Salut ' + @Nom
  end
CLOSE curseur1;
DEALLOCATE curseur1;
  <u>. . . . . . . . . . . . . . . .</u>
                                                -------------------------------------
```
### **Exécution de procédures depuis d'autres**

Tout comme dans l'environnement de développement intégré Visual Basic, il existe un mode d'exécution pas à pas : en pressant F11 à chaque arrêt il est possible de suivre le lancement du programme, tout en surveillant les valeurs des variables en bas à gauche.

Les points d'arrêt sont également disponibles pour personnaliser les pas.

Toute modification de la procédure stockée pendant ce débogage s'affichera, mais ne sera pas pris en compte par le processus.

Pour exécuter une procédure stockée depuis une autre :

```
ALTER PROCEDURE [dbo].[MaProcédure1]
DECLARE @resultat int
EXEC @resultat = [dbo].[MaProcédure2] @Parametre1;
if @resultat = 0 begin
 ...
end
```
### **Exceptions**

Apparue avec SQL Server 2005, la gestion d'exceptions se présente ainsi :

```
\mathbf{r}-- Début de la transaction
BEGIN TRAN
 BEGIN TRY
   -- Exécution
  INSERT INTO Table1(Nom1) VALUES ('ABC')
  INSERT INTO Table1(Nom1) VALUES ('123')
   -- Soumission de la transaction
  COMMIT TRAN
  END TRY
BEGIN CATCH
-- Annulation de la transaction si erreur
ROLLBACK TRAN
END CATCH
```
# **Recherches**

Pour obtenir la liste des procédures stockées contenant une chaine particulière :

```
---------------
SELECT name
FROM sysobjects syso
INNER JOIN syscomments sysc
ON syso.id = sysc.id
WHERE
(syso.xtype = 'P' or
syso.xtype = 'V')
AND
(syso.category = 0)
and text like '%Chaine à rechercher%'
group by name
.<br>Liisisististoolisest ole osalaisest ole ole m
```
### **Références**

- 1. https://msdn.microsoft.com/fr-fr/library/ms190479.aspx
- 2. https://msdn.microsoft.com/en-us/library/ms188001.aspx?f=255&MSPPError=-2147217396
- 3. https://msdn.microsoft.com/fr-fr/library/hcw1s69b.aspx?f=255&MSPPError=-2147217396
- 4. http://msdn.microsoft.com/fr-fr/library/ms178642.aspx
- 5. http://msdn.microsoft.com/fr-fr/library/ms180169.aspx
- 6. http://sqlpro.developpez.com/cours/sqlserver/MSSQLServer-avoidCursor/

# **Fonctions**

# **Environnement SERVERPROPERTY**

La fonction suivante permet de récupérer le nom du serveur courant :

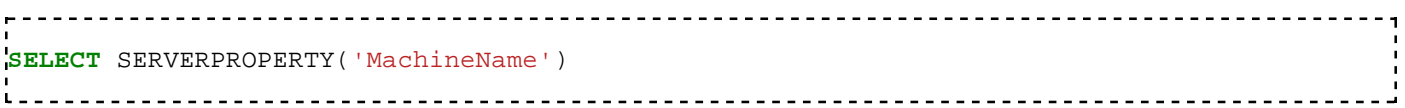

# **Condition ISNULL**

Cette fonction ne renvoie pas *vrai* si la variable est nulle, comme dans d'autres langages de programmation, mais plutôt son second paramètre, un substitut à NULL obligatoire. Ceci permet de lever les exceptions sur les variables nulles directement dans les requêtes, sans ajout de ligne supplémentaire.

Voici un exemple où Les NULL sont traités comme les vides :

```
select Champ1 = case when isnull(@Colonne,'')='' then '*' else @Colonne end
from Table1
```
# **Extrémums : MIN, MAX**

Les fonctions *Min()* et *Max()* renvoient respectivement le minimum et le maximum d'une liste de champs.

**select min**(Date) **from** Calendrier **where** RDV = 'Important' ------------------------------

# **Conversions : CAST et CONVERT**

CAST modifie le type d'une variable :

```
cast(Champ as decimal(12, 6)) -- sinon '9' > '10'
                                <u>_____________________________</u>
   --------------------------------
```
CONVERT modifie le type d'une variable en premier paramètre, et sa longueur en second.

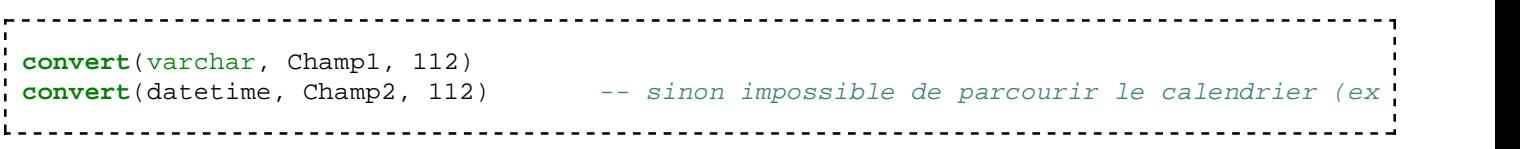

#### **Attention !** Æ

Tous les types de variable ne sont pas compatibles entre eux $[1]$ .

```
Exemple de problème :
```
**select** Date1

```
from Table1
where Date1 between '01/10/2013' and '31/10/2013'
```
Les dates ne sont pas forcément reconnues sans utiliser convert. La solution est donc de stocker les dates si possible dans le format datetime :

```
select Date1
from Table1
where Date1 between convert(varchar,'20131001',112) and convert(varchar,'20131031',112)
```
Si par contre la date du paragraphe ci-dessus est stockée en varchar avec des slashs, il devient obligatoire de la reformater pour pouvoir la comparer.

De nombreux formats de dates sont disponibles $^{[2]}$ .

### **Arrondis : FLOOR, CEILING, ROUND**

Pour arrondir un nombre :

- A l'inférieur : floor(nombre).
- Au supérieur : ceiling(nombre).
- Au nombre de chiffres précisé : round(nombre, chiffres). Ex :

round(499,  $-3$ ) = 0. round(500,  $-3$ ) = 1000. round( $0.45, 1$ ) =  $0.50$ . round( $0.44$ ,  $1$ ) =  $0.40$ .

# **Attention !**

Pour arrondir une opération sur un entier (ex : COUNT), il faut le convertir sinon il s'arrondit à l'inférieur. Ex :

```
SELECT ceiling(13 / 12) // = 0
SELECT ceiling(convert(decimal(12, 6), 13) / 12) // = 1
                -----------------------
```
### **Troncatures : LEFT, RIGHT, et SUBSTRING**

Permettent de découper des chaines de caractères selon les positions de leurs caractères<sup>[3]</sup>.

**select substring**('13/10/2013 00:09:19', 7, 4) -- renvoie les quatre caractères à partir <u>\_\_\_\_\_\_\_\_\_\_\_\_\_\_\_\_\_\_\_\_\_</u>

Par exemple dans le cas de la date avec slashs vue dans le paragraphe précédent :

```
----------------------
select Date1
from Table1
where right(Date1, 4) + substring(Date1, 4, 2) + left(Date1, 2) between convert(varchar,
                                               <u>____________________</u>
   _________________________
                                 <u>-----------------</u>
```
# **Recherche CHARINDEX**

Pour rechercher la position d'un mot dans une chaine de caractères<sup>[4]</sup> :

```
select CHARINDEX ('table2', 'table1 table2 table3');
-- égal 8
```
## **Manipulations : REPLACE et STUFF**

Permettent de remplacer des caractères dans une chaine selon leur valeur<sup>[5]</sup> : rechercher et remplacer.

Par exemple pour mettre à jour le chemin d'un répertoire renommé<sup>[6]</sup> :

```
update Table1
SET Champ1 = replace(Champ1,'\Ancien chemin\','\Nouveau chemin\')
where Champ1 like '%\Ancien chemin\%'
   <u>---------------------</u>
```
### **Dates**

### **Format date**

La fonction GETDATE est utilisée pour la date courante. Pour obtenir plutôt la date d'un jour donné au format date, il faut utiliser CONVERT :

```
select convert(smalldatetime, '2016-01-02', 121)
```
### **Découpage**

La fonction DATEPART extrait une partie de date sans avoir besoin de son emplacement<sup>[7]</sup>.

Toutefois, trois fonctions permettent d'accélérer l'écriture de ce type d'extractions :

```
-- Jour
select day(getdate())
-- Mois
select month(getdate())
-- Année
select year(getdate())
-- Année précédente
select getdate(), 'Année précédente : ' + str(year(getdate()) - 1)
```
### **Noms**

La fonction DATENAME()<sup>[8]</sup> permet d'obtenir les noms des éléments d'une date. Ex :

```
select datename(month, '20160712') -- affiche "juillet"
select datename(weekday, '20160712') -- affiche "mardi"
```
### **Addition et soustraction de jours**

Voici deux fonctions de manipulation de dates<sup>[9]</sup> :

- DATEDIFF calcule l'intervalle entre deux dates $^{[10]}$ .
- DATEADD retourne la date issue d'une autre plus un intervalle [11].

```
<u>---------------------------------</u>
                                             ---------------------------
 - Dernier jour du mois précédent
SELECT DATEADD(s,-1,DATEADD(mm, DATEDIFF(m,0,GETDATE()),0))
-- Dernier jour du mois courant
SELECT DATEADD(s,-1,DATEADD(mm, DATEDIFF(m,0,GETDATE())+1,0))
-- Dernier jour du mois prochain
SELECT DATEADD(s,-1,DATEADD(mm, DATEDIFF(m,0,GETDATE())+2,0))
________________________________
```
Exemple :

```
SELECT DATEADD(s,-1,DATEADD(mm, DATEDIFF(m,0,'20150101'),0)) as date
                           ___________________________________
```
donne :

```
- - - - -date
2014-12-31 23:59:59.000
.<br>Leoceococococococococococo
```
## **Personnalisée**

On peut aussi créer ses propres fonctions avec CREATE FUNCTION<sup>[12]</sup>, qui sont stockées dans un menu séparé à côté des tables et des procédures stockées.

```
CREATE FUNCTION MaFonction1(@Paramètre1 varchar) returns varchar AS
BEGIN
  return 'Hello ' + @Paramètre1
END
```
# **Triggers**

Les triggers sont des scripts qui se déclenchent selon certains évènements, et sont créés avec CREATE TRIGGER[13]. Dans SSMS, on les trouvent dans le menu *Déclencheurs de base de données*.

```
CREATE TRIGGER MonTrigger1
ON ALL SERVER 
FOR CREATE_DATABASE 
AS
BEGIN
  PRINT 'Une base a été créée.'
END
                           <u>----------------</u>-
```
### **Références**

1. man CONVERT (http://msdn.microsoft.com/fr-fr/library/ms187928.aspx) [archive]

- 2. http://stackoverflow.com/questions/74385/how-to-convert-datetime-to-varchar
- 3. man SUBSTRING (http://msdn.microsoft.com/fr-fr/library/ms187748.aspx) [archive]
- 4. https://msdn.microsoft.com/fr-fr/library/ms186323.aspx
- 5. man STUFF (http://msdn.microsoft.com/fr-fr/library/ms188043.aspx) [archive]
- 6. man REPLACE (http://msdn.microsoft.com/fr-fr/library/ms186862.aspx) [archive]
- 7. man DATEPART (http://msdn.microsoft.com/fr-fr/library/ms174420.aspx) [archive]
- 8. https://msdn.microsoft.com/fr-fr/library/ms174395.aspx
- 9. http://blog.sqlauthority.com/2007/08/18/sql-server-find-last-day-of-any-month-current-previous-next/
- 10. man DATEDIFF (http://msdn.microsoft.com/fr-fr/library/ms189794.aspx) [archive]
- 11. man DATEADD (http://msdn.microsoft.com/fr-fr/library/ms186819.aspx) [archive]
- 12. https://msdn.microsoft.com/fr-fr/library/ms186755(v=sql.120).aspx
- 13. https://msdn.microsoft.com/fr-fr/library/ms189799(v=sql.100).aspx

# **Bases de données spatiales**

# **Principe**

Lors du typage des champs, certains représentent des objets graphiques, et sont donc considérés comme étant de catégorie "Spatial" (base de données spatiales). Par conséquent, ils se manipulent par des requêtes différentes que pour le texte.

On distingue cinq types de champs $^{[1]}$  :

- 1. CircularString
- 2. CompoundCurve
- 3. LineString
- 4. Point
- 5. Polygon

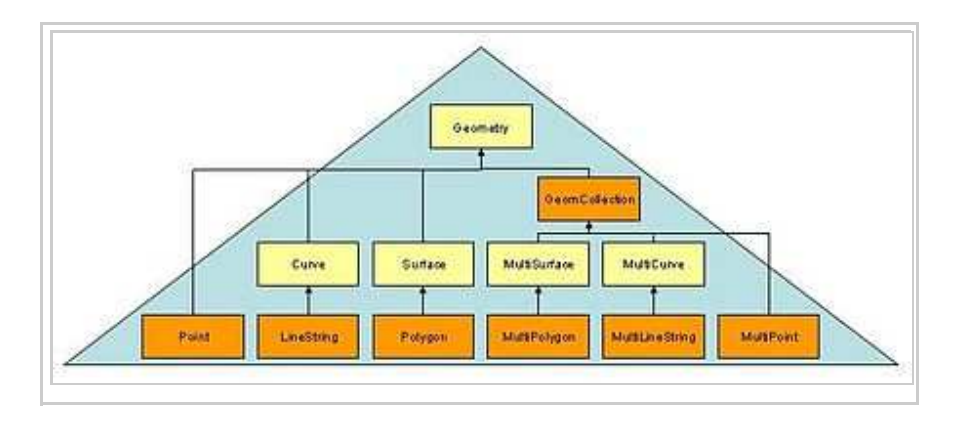

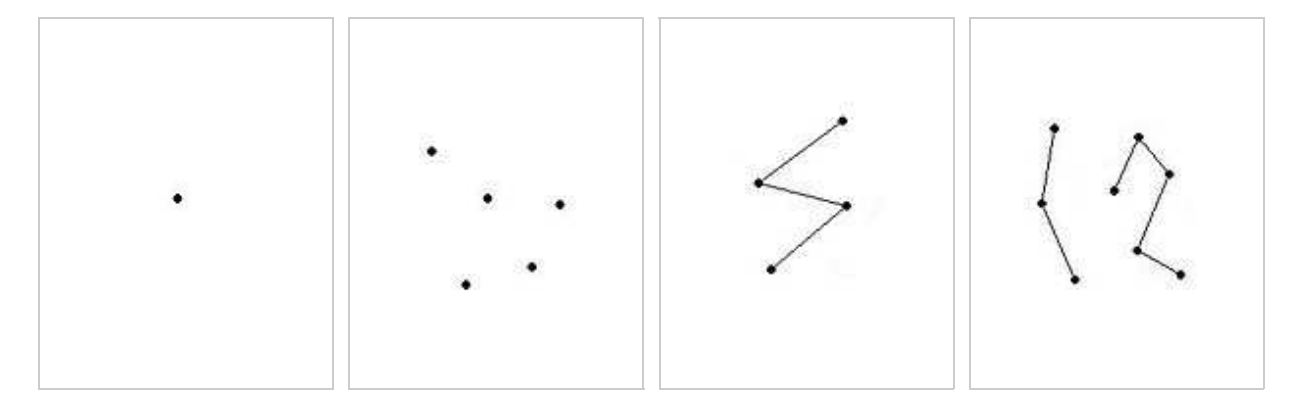

Point MultiPoint LineString MultiLineString

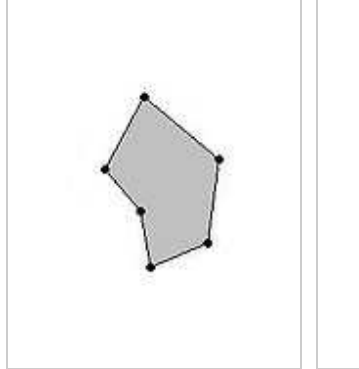

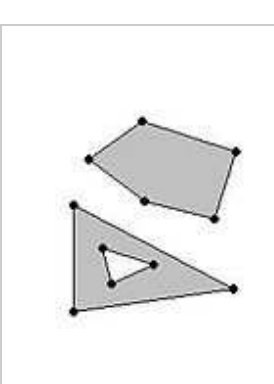

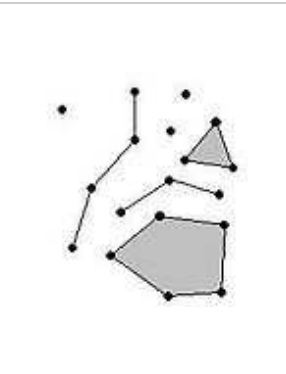

Polygon MultiPolygon GeometryCollection

Et 11 types de relations entre eux<sup>[2]</sup> :

- 1. STEquals
- 2. STDisjoint
- 3. STIntersects
- 4. STTouches
- 5. STOverlaps
- 6. STCrosses
- 7. STWithin
- 8. STContains
- 9. STOverlaps
- 10. STRelate
- 11. STDistance

## **Requêtes**

```
CREATE TABLE Districts 
( DistrictId int IDENTITY (1,1),
DistrictName nvarchar(20),
DistrictGeo geometry);
GO
CREATE TABLE Streets 
( StreetId int IDENTITY (1,1),
StreetName nvarchar(20),
StreetGeo geometry);
GO
INSERT INTO Districts (DistrictName, DistrictGeo)
VALUES ('Downtown',
geometry::STGeomFromText
('POLYGON ((0 0, 150 0, 150 150, 0 150, 0 0))', 0));
INSERT INTO Districts (DistrictName, DistrictGeo)
VALUES ('Green Park',
geometry::STGeomFromText
('POLYGON ((300 0, 150 0, 150 150, 300 150, 300 0))', 0));
INSERT INTO Districts (DistrictName, DistrictGeo)
VALUES ('Harborside',
geometry::STGeomFromText
('POLYGON ((150 0, 300 0, 300 300, 150 300, 150 0))', 0));
INSERT INTO Streets (StreetName, StreetGeo)
VALUES ('First Avenue',
geometry::STGeomFromText
('LINESTRING (100 100, 20 180, 180 180)', 0))
GO
INSERT INTO Streets (StreetName, StreetGeo)
VALUES ('Mercator Street', 
geometry::STGeomFromText
('LINESTRING (300 300, 300 150, 50 51)', 0))
GO
   SELECT ...
     Cette section est vide, pas assez détaillée ou incomplète.
```
## **Références**

- 1. https://msdn.microsoft.com/fr-fr/library/bb964711%28v=sql.120%29.aspx?f=255&MSPPError=-2147217396
- 2. https://msdn.microsoft.com/fr-FR/library/bb895270%28v=sql.120%29.aspx

# **Hints**

# **Optimisation de requêtes**

Les hints ou *indicateurs* permettent d'optimiser les transactions pour arriver au même résultat plus rapidement avec moins de ressources.

Pour comparer ceux-ci, il suffit de lancer dans le menu *Requête*, *Afficher le plan d'exécution estimé*.

Lors d'une exécution via SQL Studio, le bouton "include le plan d'exécution réel" permet de voir si l'ordre des opérations est le plus judicieux (généralement on procède par projection, puis sélection et jointure). Ce plan peut être enregistré en XML, au format .sqlplan.

Les hints sont stipulés à la fin de la requête, avec les clauses  $\text{WITH}$  ou OPTION entre parenthèses<sup>[1]</sup>.

### **Index**

Il existe plusieurs types d'indexation des tables sur MSSQL[2] :

- index unique : index appliqué sur une clé candidate. On le crée avec la clause CREATE UNIQUE INDEX ;
- index non-cluster : index par défaut si aucun n'est précisé (CREATE INDEX = CREATE NONCLUSTERED INDEX) ;
- $\blacksquare$  index cluster : particularité de Microsoft SQL Server<sup>[3]</sup> qui stocke les données dans les feuilles de l'arbre. L'ordre physique correspond donc à l'ordre logique des enregistrements ;
- index XML primaire : pour les balises XML ;
- $\blacksquare$  index spatial : pour les bases de données spatiales ;
- index columnstore.

Pour savoir quel sont les index d'une table :

```
sp_helpindex table1
```
#### **Création**

Par convention on nommera les index avec un préfixe "IX\_" :

```
CREATE INDEX IX_Date 
ON MaBase.table1(Champ_Date);
```
#### **Utilisation**

Pour permettre à l'optimiseur de requêtes un élagage rapide des enregistrements à ne pas parcourir lors d'une sélection, il faut utiliser le ou les index les plus appropriés par rapport aux conditions (WHERE) :

```
--------
SELECT *
FROM table1 WITH (INDEX(IX_Date))
WHERE Champ_Date between '20150101' and '20150131'
```
#### **Suppression**

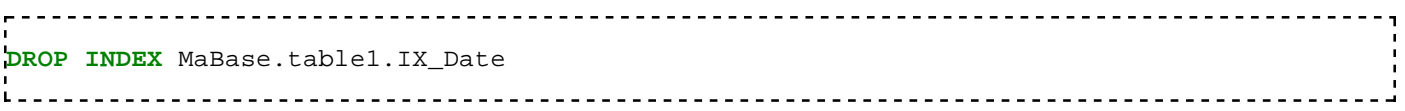

### **Group by**

GROUP BY avec ROLLUP, CUBE et GROUPING SETS[4] .

Cette section est vide, pas assez détaillée ou incomplète.

# **Audits**

Prévoir un audit trimestriel pour déterminer les requêtes les plus consommatrices<sup>[5]</sup>.

# **Références**

- 1. http://msdn.microsoft.com/fr-fr/library/ms187713%28v=sql.100%29.aspx
- 2. https://msdn.microsoft.com/fr-fr/library/ms188783.aspx
- 3. https://msdn.microsoft.com/fr-fr/library/ms190457.aspx
- 4. https://technet.microsoft.com/fr-fr/library/bb522495%28v=sql.105%29.aspx
- 5. http://www.dbta.com/Editorial/Trends-and-Applications/Essential-Tips-on-SQL-Server-Database-Performance-108768.aspx

# **Importer et exporter**

# **Interfaces graphiques**

Par défaut dans SSMS, le bouton *Résultats dans des grilles* est enfoncé. En cliquant sur *Résultats dans un fichier*, il devient possible d'exporter le contenu de tables dans un fichier .rpt avec une requête SQL.

Pour transformer une base MS-SQL en MySQL il existe MySQL Workbench<sup>[1]</sup>. Attention car la syntaxe des procédures stockées est différente<sup>[2]</sup>.

## **xp\_cmdShell**

xp\_cmdShell permet de d'interagir avec le système de fichier, en manipulant le shell du système d'exploitation.

### **Créer un fichier texte**

```
EXECUTE master.dbo.xp_cmdShell 'echo Hello World! > C:\Test.txt'
-- ou en abrégeant :
xp_cmdShell 'echo Hello World! > C:\Test.txt'
```
Pour le lire, il suffit de le charger dans une table avec BULK INSERT.

### **Copier un fichier**

xp\_cmdshell 'copy C:\Test.txt C:\Test2.txt' 

### **Supprimer un fichier**

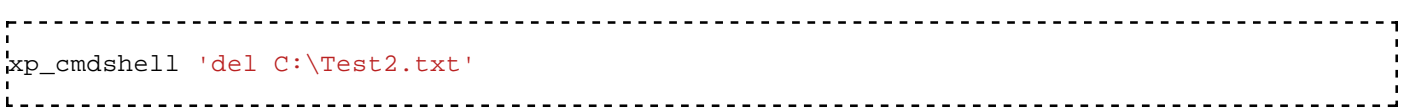

# **OPENROWSET**

Pour archiver vers d'autres formats que ceux de la base de données, il existe la fonction *OPENROWSET*[3] . Elle permet d'importer ou d'exporter des données aux formats MS-Access ou MS-Excel<sup>[4]</sup>.

```
Soit le fichier C:\Test_OPENROWSET.xls existant, avec une feuille nommée "Feuil1", dont les en-têtes de
colonnes sont "Nom" et "Prénom".
```
#### **Insertions dans un tableur**

```
insert into OPENROWSET('Microsoft.Jet.OLEDB.4.0', 'Excel 8.0;Database=C:\Test_OPENROWSET.
SELECT Nom, Prénom
FROM table1
```
**Remarque :** si le fichier XLS(X) existe, il sera rempli à la suite avec le format de sa dernière ligne. Pour forcer les cellules en format texte (pour éviter les arrondis), il faut donc faire précéder leurs valeurs d'un apostrophe.

#### **Sélections dans un tableur**

#### **CSV**

On définit le dossier puis le fichier :

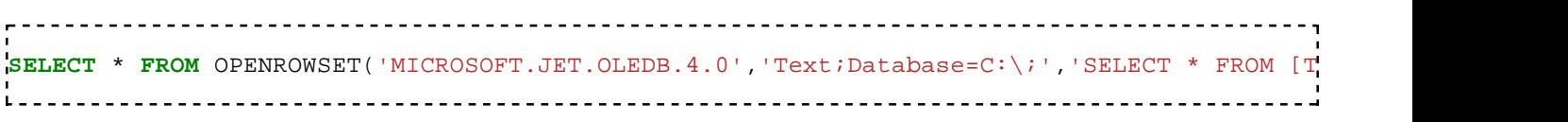

#### **XLS**

Pour lire un XLS ou ou l'importer dans une table, on définit le fichier puis la feuille :

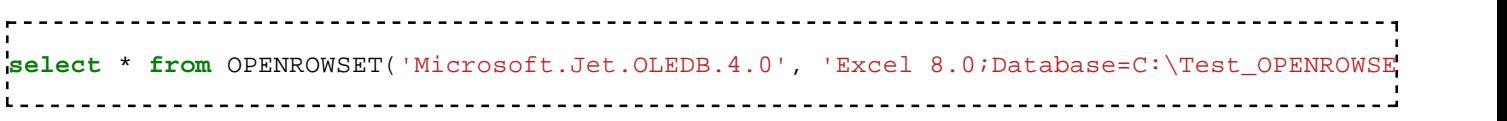

Plusieurs options peuvent aussi être placées après le nom du fichier. Elles n'impactent pas le mode écriture, seulement le mode lecture.

- "HDR" (comme *header*) : les en-têtes de colonnes sont sur la première ligne (comportement par défaut) "HDR=YES". Si "HDR=NO", les colonnes sélectionnées s'appellent alors "F1", "F2", "F3"...
- "IMEX" (pour *ImportMixedTypes*) [5] :
	- $\blacksquare$  "=0" : Export mode, Excel devine les types des champs.
	- $\blacksquare$  "=1" : Import mode, les champs sont tous convertis en texte.
	- $"=2"$  : Linked mode.
- $\blacksquare$  Types des données<sup>[6]</sup> :
	- 1. "DT\_BOOL" : booléen.
	- 2. "DT\_CY" : devise.
	- 3. "DT\_DATE" : date et heure.
	- 4. "DT\_NTEXT" : texte.
	- 5. "DT\_R8" : numérique.
	- 6. "DT\_WSTR" : chaîne de caractères.

On peut aussi créer un serveur lié pour l'occasion<sup>[7]</sup> :

```
EXEC sp_addlinkedserver
   @server = 'ExcelServer1',
   @srvproduct = 'Excel',
   @provider = 'Microsoft.Jet.OLEDB.4.0',
   @datasrc = 'C:\Test_OPENROWSET.xls',
   @provstr = 'Excel 8.0;IMEX=1;HDR=YES;'
GO
SELECT * FROM ExcelServer1...[Sheet1$]
GO
SELECT * FROM OPENROWSET(ExcelServer1, 'SELECT * FROM [Sheet1$]')
L = L = L
```
#### **XLSX**

Pour un XLSX c'est un autre pilote :

select \* from OPENROWSET('Microsoft.ACE.OLEDB.12.0', 'Excel 12.0;Database=C:\Test OPENROW

S'il faut enregistrer le pilote, l'installer depuis : https://www.microsoft.com/fr-FR/download /details.aspx?id=23734.

Si ce pilote XLSX demande une activation<sup>[8]</sup>, il faut configurer :

```
_________________________________
sp_configure 'Show Advanced Options', 1;
RECONFIGURE;
GO
sp_configure 'Ad Hoc Distributed Queries'; -- affiche l'état avant configuration
GO
sp_configure 'Ad Hoc Distributed Queries', 1;
RECONFIGURE;
GO
sp_configure 'Ad Hoc Distributed Queries'; -- affiche l'état après configuration
GO
```
### **Modification d'un tableur**

La fonction OPENROWSET de SQL Server 2008 ne permet pas de modifier les propriétés des cellules d'un tableur, pour se faire se reporter au paragraphe sur sp\_OACreate. Dans tous les cas, il peut tout à fait mettre à jour ses valeurs comme si elles étaient dans des tables :

```
UPDATE OPENROWSET('Microsoft.Jet.OLEDB.4.0','Excel 8.0;Database=C:\Test_OPENROWSET.xls;HD
SET F1 = '2'
WHERE F1 = '1'
```
**Remarque :** la commande DELETE ne fonctionne pas sur des lignes Excel.

### **BCP**

bcp est un utilitaire d'importation et exportation de données avec des fichiers XML<sup>[9]</sup>.

### **sp\_OACreate**

master.dbo.sp\_OAMethod est une procédure stockée étendue permettant de manipuler des fichiers et des dossiers<sup>[10]</sup>. Elle n'est pas activée par défaut sous SQL Server 2008, il faut donc le faire ainsi :

```
sp_configure 'show advanced options', 1;
GO
RECONFIGURE;
GO
sp_configure 'Ole Automation Procedures'; -- affiche l'état avant configuration
GO
sp_configure 'Ole Automation Procedures', 1;
GO
RECONFIGURE;
GO
sp_configure 'Ole Automation Procedures'; -- affiche l'état après configuration
```
Voici un exemple de création puis de modification de fichier XLS (les numéros des couleurs sont les mêmes

qu'en  $VBA^{[11]}$ ):

```
DECLARE @r int, -- résultats des commandes
   @FileName varchar(512),
   @Excel int,
   @WorkBooks int,
   @WorkBook int,
   @WorkSheet int,
   @Cells int
-- 1) Création
SET @FileName = 'C:\Test_sp_OACreate.xls'
EXEC @r = sp_OACreate 'Excel.Application', @Excel output
IF @r=0 EXEC @r = sp_OAMethod @Excel, 'Workbooks', @WorkBooks OUTPUT
IF @r=0 EXEC @r = sp_OAMethod @WorkBooks, 'Add', @WorkBook OUTPUT, -4167
IF @r=0 EXEC @r = sp_OAMethod @WorkBook, 'Worksheets(1)', @WorkSheet output, 2
IF @r=0 EXEC @r = sp_OAMethod @WorkSheet, 'Activate'
IF @r=0 EXEC @r = sp_OASetProperty @WorkSheet, 'Name', 'Reporting'
IF @r=0 EXEC @r = sp_OASetProperty @WorkSheet, 'Cells(1,3).Value', 'Hello World!'
IF @r=0 EXEC @r = sp_OAMethod @WorkBook, 'SaveAs', NULL, @FileName
IF @r=0 EXEC @r = sp_OAMethod @WorkBook, 'Close'
-- 2) Une fois le fichier fermé on peut le remplir ici avec OPENROWSET
-- 3) Retouches
IF @r=0 EXEC @r = sp_OAMethod @Excel, 'WorkBooks.Open', @WorkBook output, @FileName
IF @r=0 EXEC @r = sp_OAMethod @WorkBook, 'Worksheets(1)', @WorkSheet output, 2
IF @r=0 EXEC @r = sp_OAMethod @WorkSheet, 'Activate'
EXEC @r = sp_OASetProperty @WorkSheet, 'Range("A1").Value', 'Hello World1!'
EXEC @r = sp_OAGetProperty @WorkSheet, 'Cells', @Cells OUTPUT, 2, 2 -- Position de la cel
EXEC @r = sp_OASetProperty @Cells, 'Value', 'Hello World2!'
EXEC @r = sp_OASetProperty @Cells, 'Font.Bold', 1 -- gras
EXEC @r = sp_OASetProperty @Cells, 'Font.Colorindex', 3 -- rouge pour la poli
EXEC @r = sp_OASetProperty @Cells, 'Interior.ColorIndex', 4 -- vert pour le fond
EXEC @r = sp_OASetProperty @Cells, 'Borders.ColorIndex', 5 -- bleu pour les bord
EXEC @r = sp_OASetProperty @Excel, 'ActiveWorkbook.Worksheets(1).Cells(3,3).Value', 'Hell
EXEC @r = sp_OASetProperty @Excel, 'ActiveWorkbook.Worksheets(1).Cells(3,3).Font.Colorind
EXEC sp_OAMethod @Excel, 'ActiveWorkbook.Save'
EXEC sp_OAMethod @Excel, 'Workbooks.Close'
EXEC sp_OAMethod @Excel, 'Close'
EXEC sp_OADestroy @Cells
EXEC sp_OADestroy @WorkSheet
EXEC sp_OADestroy @WorkBook
EXEC sp_OADestroy @WorkBooks
EXEC sp_OADestroy @Excel
```
### **Sauvegardes .bak et .trn**

Tout d'abord, il faut distinguer l'archivage des bases (copie d'un .mdf en .bak) de celui des logs (.ldf en .trn) appelés aussi *journaux de transaction*.

#### **Backup des bases**

Il est recommandé d'effectuer automatiquement celui un backup des bases toutes les nuits, à l'aide d'un job (dans SSMS, en bas de l'arborescence, menu *Travaux*). Un deuxième pourra s'occuper de supprimer les .bak après une certaine durée de rétention qui peut dépendre de l'espace disponible sur le serveur.

Exemple de sauvegarde sur un disque dur du serveur<sup>[12]</sup> (et non pas un du client où SSMS est lancé) :

```
declare @chemin as varchar(255) = 'C:\' + CONVERT(char(10), GetDate(),126) + '-sugarcrm.b
BACKUP DATABASE sugarcrm
TO DISK = @chemin
  WITH FORMAT,
  MEDIANAME = '',
  NAME = 'Full Backup';
GO
  \mathbf{L}
```
#### **Journaux**

Il existe une fonction pour lire les journaux non archivés :

```
SELECT * FROM fn_dblog(NULL, NULL)
```
Afin de gagner de la place, ces logs doivent par contre être supprimés régulièrement (c'est sans incidence sur l'utilisation du système). Il existe trois façons de les tronquer :

- DBCC SHRINKFILE (N'MaBase\_log' , 0, TRUNCATEONLY). *DBCC* est le sigle de *DataBase Console* 1. *Commands* (commandes en console de base de données), c'est un ensemble de commandes sur les bases $^{[13]}$ .
- 2. Clic droit sur la base, tâches, réduire... Fichiers, Type de fichier : Journal.
- Clic droit sur la base, tâches, détacher... (la base disparait ensuite de la liste), déplacer le .ldf, puis clic 3. droit sur le serveur, joindre... En sélectionnant le .mdf, un nouveau .ldf vierge sera automatiquement créé avec.

Pour le définir automatiquement, il faut créer un job : *Agent SQL server, Travaux*, Clic droit : *Nouveau travail*[14] .

### **Restaurations**

Pour restaurer une base de données dans SSMS, on peut faire un clic droit sur *Bases de données*, puis *Restaurer la base de données...*. On peut ensuite choisir d'écraser l'originale ou de renommer celle issue de l'archive.

Si la base à restaurer n'existe pas encore sur le serveur car elle provient d'un autre, la créer vide avec un clic droit sur *Bases de données*, *Nouvelle base de données*.

Il faut effectuer un clic droit sur la base à restaurer, puis *Restaurer la base de données* et sélectionner le .bak.

Sinon en SOL ça donne<sup>[15]</sup> :

RESTORE **DATABASE** MaBase FROM DISK = 'C:\Program Files\Microsoft SQL Server\MSSQL12.SQLEXPRESS\MSSQL\Backup\2016-0 **WITH REPLACE** 

### **Références**

- 1. http://www.mysql.fr/products/workbench/
- 2. http://www.thegeekstuff.com/2014/03/mssql-to-mysql-stored-procedure/
- 3. https://msdn.microsoft.com/fr-fr/library/ms190312.aspx
- 4. http://stackoverflow.com/questions/87735/how-do-you-transfer-or-export-sql-server-2005-data-to-excel
- 5. https://msdn.microsoft.com/fr-fr/library/ms141683.aspx
- 6. https://msdn.microsoft.com/fr-fr/library/ms141036.aspx
- 7. http://www.excel-sql-server.com/excel-import-to-sql-server-using-linked-servers.htm
- 8. http://www.excel-sql-server.com/excel-import-to-sql-server-using-distributed-queries.htm
- 9. https://msdn.microsoft.com/fr-fr/library/ms162802(v=sql.100).aspx
- 10. http://sqlindia.com/copy-move-files-folders-using-ole-automation-sql-server/
- 11. https://msdn.microsoft.com/fr-fr/library/office/ff840443.aspx
- 12. https://msdn.microsoft.com/fr-fr/library/ms186865%28v=sql.120%29.aspx?f=255&MSPPError=-2147217396
- 13. https://msdn.microsoft.com/fr-fr/library/ms188796(v=sql.120).aspx
- 14. http://communitybi.blogspot.fr/2011/12/comment-creer-un-job-dans-sql-server.html
- 15. https://msdn.microsoft.com/fr-fr/library/ms186858%28v=sql.100%29.aspx

# **Messages d'erreur**

# **Un PRINT ne renvoie que des lignes blanches**

C'est que la variable qu'il tente d'afficher a été concaténée avec NULL.

### **Un SELECT isnull(...) renvoie quand-même NULL**

C'est qu'il contient une jointure sans aucune correspondance.

## **Les procédures stockées sont utilisables mais invisibles par l'explorateur d'objets du Management Studio**

L'installation du module SQL Search.exe<sup>[1]</sup> peut réparer cela. De plus cette extension propose une interface pour lancer des recherches de chaines de caractères dans la structure (pas dans les données).

Sinon elles sont accessibles en lecture seule avec sp\_helptext :

-- Consultation **SELECT** name **FROM** sysobjects syso **order by** name -- Affichage sp\_helptext Procedure1 

## **En PHP**

### **Échec de l'ouverture de session / Login failed for usernam**

Se produit quand on se connecte avec un compte SQL alors que c'est interdit. Pour les autoriser, dans SSMS, clic droit sur le serveur, Propriétés, Sécurité, cocher le deuxième bouton radio : *Authentification Windows et SQL Server[2] .*

## **Erreur de contexte**

Le mot de passe du compte a expiré.

### **Fatal error: Call to undefined function sqlsrv\_connect()**

Installer le pilote correspondant à la version de PHP du serveur Web :

- 1. Télécharger sur https://www.microsoft.com/en-us/download/details.aspx?id=20098.
- 2. Copier dans le dossier PHP (ex : C:\Program Files (x86)\EasyPHP\binaries\php\php\_runningversion\ext).
- 3. Ajouter à PHP.ini.
- 4. Redémarrer le serveur Web.

### **L'autorisation SELECT a été refusée sur l'objet…**

Cocher les rôles

### **This extension requires the Microsoft ODBC Driver 11 for SQL Server**

Installer le pilote depuis https://www.microsoft.com/en-us/download/details.aspx?id=36434.

### **Unable to initialize module. Module compiled with module API=x. PHP compiled with module API=y. These options need to match**

Se procurer une autre DLL à renseigner dans PHP.ini.

### **Messages système**

**Avertissement : la valeur NULL est éliminée par un agrégat ou par une autre opération SET**

Résolu en remplaçant :

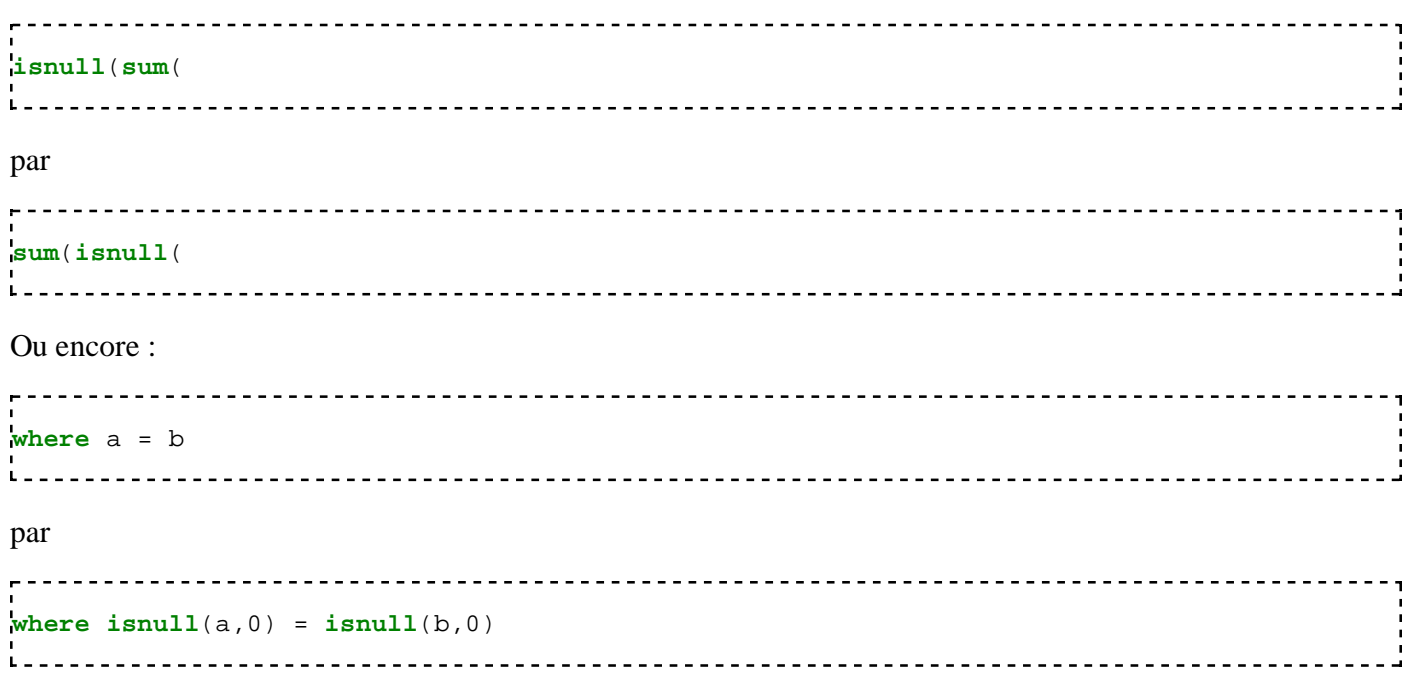

**Chargement en masse : DataFileType a été spécifié à tort comme étant char. DataFileType sera considéré comme étant widechar, parce que le fichier de données a une signature Unicode.**

Voir ci-dessous.

**Chargement en masse : DataFileType a été spécifié à tort comme étant widechar. DataFileType sera considéré comme étant char, parce que le fichier de données n'a pas de signature Unicode.**

Se produit lorsque le paramètre "DATAFILETYPE" est renseigné pour importer de l'Unicode dans un "BULK INSERT" :

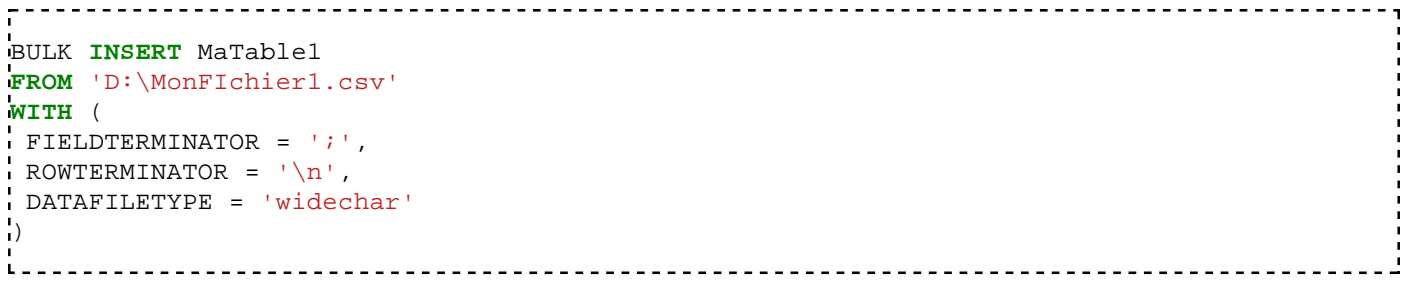

Comme SQL Server ne supporte pas UTF-8, il faut réencoder le fichier en UTF-16<sup>[3]</sup>.

### **Échec de UPDATE car les options SET suivantes comportent des paramètres incorrects : 'ARITHABORT'.**

Cela se produit quand on tente un UPDATE sur un champ protégé<sup>[4]</sup>. Peut-être utiliser un pilote ODBC.

#### **Échec de la conversion de la date et/ou de l'heure à partir d'une chaîne de caractères.**

Forcer la conversion en date :

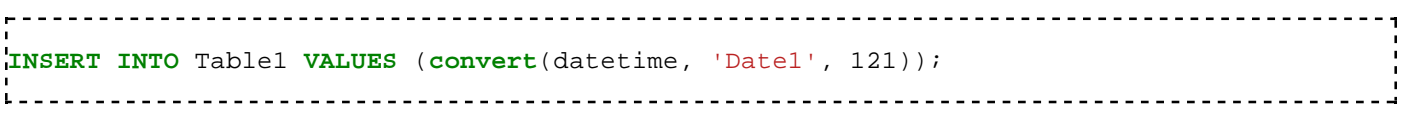

Si cela persiste, c'est que le résultat comporte une date impossible, comme le 31 février, juin, ou autres.

#### **Erreur de conversion des données à charger en masse (troncation)**

Lors d'une insertion, la valeur d'un champ dépasse ce qui était prévu. Par exemple en mode création il est en varchar(32) et qu'à la ligne indiquée par l'erreur on trouve une phrase de 33 lettres.

#### **Échec de la conversion de la valeur varchar en type de données int.**

Survient quand on compare un texte avec un nombre. Dans cet exemple il suffit de remplacer 2 par '2' :

```
select *
FROM Table1
where Champ1 = 2
.<br>Les estableces estableces estableces estableces estableces estableces estableces estableces estableces establ
```
Cela peut aussi se produire quand le premier résultat d'un case est un entier et le second une chaine :

```
select case when x=y then Entier1 else Chaine1 end
-- doit devenir
select case when x=y then convert(varchar,Entier1,112) else Chaine1 end
```
#### **Erreur de conversion des données varchar en int.**

S'il y a une comparaison avec un littéral, le mettre entre apostrophe.

### **Échec du chargement en masse. Valeur NULL attendue dans la ligne du fichier de données 1, colonne 1. La colonne de destination est définie comme NOT NULL.**

Lors d'une insertion, la valeur d'un champ qui doit être non nulle n'est pas définie.

#### **Erreur lors de la localisation de Server/Instance spécifié**

Lors d'une jointure entre deux serveurs, vérifier que les ports 1433 TCP et UDP des serveurs sont ouverts.

Si oui, recréer le serveur lié en indiquant le login et mot de passe distant tout en bas du menu "Sécurité", dans "Seront effectuées dans ce contexte de sécurité".

#### **Fatal error: Allowed memory size of 134217728 bytes exhausted**

Augmenter la valeur de la ligne *memory\_limit = 128M* du fichier php.ini. Puis relancer IIS ou Apache.

### **Il y a moins de colonnes dans l'instruction INSERT que de valeurs spécifiées dans la clause VALUES**

Revoir la syntaxe de l'insertion<sup>[5]</sup>, ex :

**INSERT INTO** Table1 **VALUES** ('Ligne1\_Champ1', 'Ligne1\_Champ2'), ('Ligne2\_Champ1', 'Ligne2\_Champ2' :<br>Lisionistis istorialis istorialis istorialis istorialis istorialis istorialis istorialis istorialis istorialis

### **Il manque un agrégat dans la liste de définition d'une instruction UPDATE**

Un UPDATE n'arrive pas à sélectionner les champs à mettre à jour dans le WHERE. Essayer d'exécuter cette sous-requête individuellement.

#### **Impossible d'appeler des méthodes sur char**

Un champ doit avoir été tapé deux fois, ex : *Table1.Champ1.Champ1*.

#### **Impossible d'extraire une ligne du fournisseur OLE DB "BULK" du serveur lié "(null)"**

Lors d'une importation de fichier dans une table (BULK INSERT), le nombre de champs entre les deux ne correspond pas.

### **Impossible d'insérer une valeur explicite dans la colonne identité de la table** *table* **quand IDENTITY\_INSERT est défini à OFF.**

Au moins une clé de la table s'incrémente automatiquement, et ne peut pas être définie par une requête. Il faut soit la retirer des insertions, soit en désactiver la contrainte (ce qui ne stoppe pas l'auto-incrémentation) :

**SET** IDENTITY\_INSERT **table ON** 

### **Impossible d'utiliser le prédicat CONTAINS ou FREETEXT sur table ou vue indexée, car il n'y a pas d'index de texte intégral**

Utilisez  $\texttt{s}\texttt{p\_fulltext\_data}$ base pour activer la recherche en texte intégral dans la base $^{[6]}$ .

#### **Impossible de créer index sur la vue car celle-ci n'est pas liée au schéma**

Il faut recréer la vue avec l'option WITH SCHEMABINDING.

#### **Impossible de lier au schéma vue car le nom n'est pas valide pour la liaison au schéma.**

Il ne faut pas nommer la base de données dans la commandes, ni oublier le mot "dbo" : FROM [dbo]. [table1].

### **L'autorisation SELECT a été refusée sur l'objet...**

Dans *SSMS*, *Sécurité*, *Connexions*, il faut éditer le compte concerné dans *Rôles du serveur*, et cocher les cases manquantes.

### **L'identificateur en plusieurs parties "xxx" ne peut pas être lié**

- Un champ de la sélection est absent des tables.
- Dans le cas d'une sélection de sélection, une table.champ de l'imbriquée n'est plus dans la seconde, il faut donc appeler le champ dans cette table en préfixe.
- Un UPDATE avec une jointure sans FROM.

#### **L'index se trouve en dehors des limites du tableau**

Cela peut se produire quand on manipule une grande base avec la version Express sur SSMS 2008.

Il faut alors passer par le code SQL plutôt que par SSMS, ou bien migrer en SSMS 2016.

### **La clause ORDER BY n'est pas valide dans les vues, les fonctions inline, les tables dérivées, les sous-requêtes et les expressions de table communes, sauf si TOP ou FOR XML est également spécifié**

On peut utiliser *top* après *select* pour trier une sous-requête avec *order by*. Si le *top*

#### **La colonne 'xxx' a été spécifiée plusieurs fois pour 'Z'**

Lors d'un SELECT \* FROM (SELECT \* FROM  $X$  join Y)  $Z$ , les champs de  $X$  qui ont le même nom que ceux de Y font doublon dans Z. Il faut donc éviter d'utiliser \*.

### **La colonne n'est pas valide dans la clause HAVING parce qu'elle n'est pas contenue dans une fonction d'agrégation ou dans la clause GROUP BY.**

Placer simplement la colonne citée par l'erreur dans le group by au-dessus du having.

### **La conversion d'un type de données varchar en type de données (small)datetime a créé une valeur hors limites**

Forcer la conversion en date :

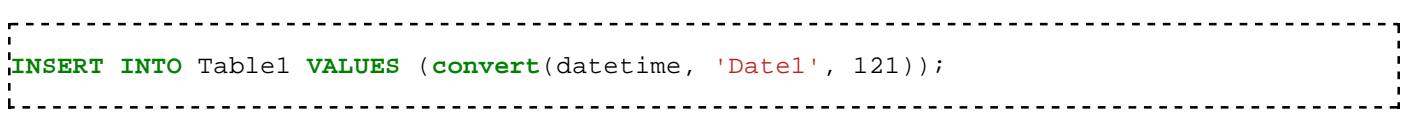

Si cela persiste, c'est que le résultat comporte une date impossible, comme le 31 février, juin, ou autres.

#### **La définition de l'objet 'ProcédureStockée1' a changé depuis la compilation**

La procédure stockée a été mise à jour pendant son exécution. Il faut donc la relancer.

### **La sous-requête a retourné plusieurs valeurs. Cela n'est pas autorisé quand la sous-requête suit =, !=, <, <= , >, >= ou quand elle est utilisée en tant qu'expression.**

Un champ dans une requête imbriquée envoie plusieurs résultat au lieu d'un seul. Il est inclut dans l'opérande d'une formule avec opérateur de comparaison. Utiliser TOP 1.

Parfois un trigger doit être désactivé pour régler cela.

#### **Le fournisseur OLE DB "Microsoft.ACE.OLEDB.12.0" n'a pas été enregistré.**

Il faut l'installer depuis : https://www.microsoft.com/fr-FR/download/details.aspx?id=23734.

### **Le fournisseur OLE DB "Microsoft.Jet.OLEDB.4.0" du serveur lié "(null)" a retourné le message "Erreur non spécifiée".**

Commencer par redémarrer le service SQL.

Cette section est vide, pas assez détaillée ou incomplète.

### **Le fournisseur OLE DB 'Microsoft.Jet.OLEDB.4.0' ne peut pas être utilisé pour les requêtes distribuées, car le fournisseur est configuré pour s'exécuter en mode STA.**

Cette section est vide, pas assez détaillée ou incomplète.

### **Le [***sic***] identificateur qui commence par '...' est trop long. La longueur maximale est 128.**

Probablement dû à l'utilisation des guillemets comme séparateur de chaine. Remplacer :

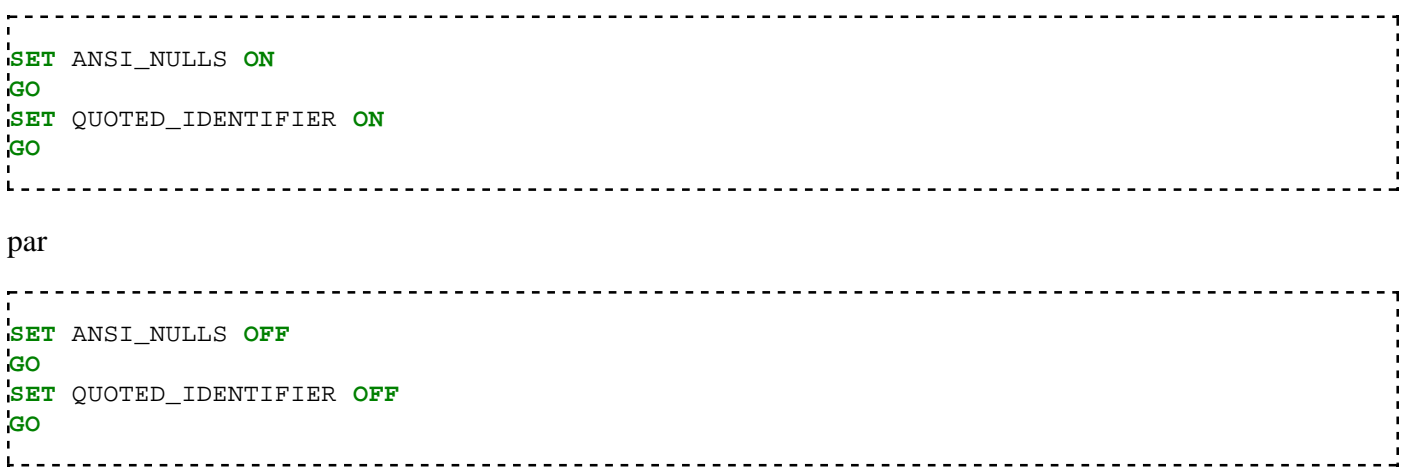

### **Le jeu de sauvegarde contient la sauvegarde d'une base de données qui n'est pas la base de données**

Utiliser :

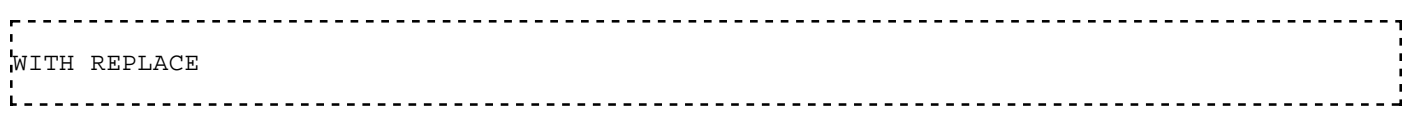

A la fin de la commande de restauration.

### **Le nom ou le numéro de colonne des valeurs fournies ne correspond pas à la définition de la table.**

Le nombre de champ à insérer n'est pas le même que celui de la table, il faut donc soit les nommer entre

parenthèses après la table, soit ajouter des valeurs par défaut aux champs manquants :

```
-- Si la table a trois champs :
INSERT INTO table1 (champ1, champ2) VALUES (champ1, champ2)
-- ou
INSERT INTO table1 VALUES (champ1, champ2, 0)
```
### **Le nombre d'expressions de valeurs de ligne de l'instruction INSERT dépasse le nombre maximal autorisé de 1000 valeurs de ligne**

Scinder en plusieurs requêtes.

#### **Le type de données de l'opérande datetime n'est pas valide pour l'opérateur sum**

*Operand data type datetime is invalid for sum operator.*

Il convient de préférer *DATEADD* à *SUM*.

### **Les colonnes de la table ne correspondent pas à une clé primaire existante ou à une contrainte UNIQUE**

Il faut définir une contrainte d'unicité<sup>[7]</sup>.

#### **Les données de chaîne ou binaires seront tronquées**

L'insertion d'un enregistrement contient une valeur qui ne rentre pas dans un champ varchar(x). Il faut donc la tronquer ou bien modifier la taille du champ  $(ex: left(v, 50)).$ 

Sinon il s'agit d'un caractère indésirable qui s'est glissé dans une chaine à insérer, le retrouver par exemple par dichotomie.

**Les requêtes hétérogènes requièrent les options ANSI\_NULLS et ANSI\_WARNINGS pour être définies pour la connexion. Cela assure la cohérence sémantique de la requête. Activez ces options et relancez la requête.**

Placer les commandes suivantes avant de recréer la procédure stockée :

```
, . . . . . . . . . . . . . . .
SET ANSI_NULLS ON
SET ANSI_WARNINGS ON
```
Sinon, vérifier qu'elles ne sont pas définies à *OFF* à un autre endroit.

Sinon, cela peut fonctionner depuis une requête séparée préalable.

### **Les valeurs DEFAULT et NULL ne sont pas autorisées comme valeurs d'identité explicites.**

Provoqué par un INSERT d'une valeur nulle dans un champ clé AUTO\_INCREMENT. Il suffit donc de ne pas modifier ce champ du tout quand on modifie son enregistrement.

#### **Nom de colonne non valide : 'xxx'**

Remplacer les guillemets par des apostrophes : " $xxx'' \rightarrow 'xxx'.$ 

#### **Ouvrez les guillemets après la chaine de caractères**

Le nombre d'apostrophes délimitant les chaines de caractères est impair, la balance n'est donc pas à l'équilibre. Sinon un " est utilisé comme un ' à tort.

#### **Procédure stockée 'xxx' introuvable.**

Voir ci-dessous.

### **SQL Server a bloqué l'accès à procédure 'sys.sp\_OACreate' du composant 'Ole Automation Procedures', car ce composant est désactivé dans le cadre de la configuration de la sécurité du serveur**

Il faut activer le module comme expliqué dans le chapitre Microsoft SQL Server/Importer\_et\_exporter#sp\_OACreate.

#### **Syntaxe incorrecte vers 'xxx'.**

Lors de la sauvegarde d'une procédure stockée, si le curseur contient une sélection son contenu tente d'être exécuté indépendamment du reste du code. Il faut donc faire un clic ailleurs.

### **Syntaxe incorrecte vers '+'.**

Les variables et les case sont interdits dans les from.

#### **Syntaxe incorrecte vers le mot clé 'case'.**

Les variables et les case sont interdits dans les from.

### **Syntaxe incorrecte vers le mot clé 'end'.**

Si en passant la souris sur le end il est écrit "Attendu CONVERSATION", c'est qu'il suit un if vide.

### **Syntaxe incorrecte vers le mot clé 'group'**

Lors de plusieurs SELECT imbriqués, il faut nommer la sélection. L'exemple suivant fait la somme des heures de chaque personne, dont une qui a deux noms :

```
SELECT SUM(Heures), Personnes FROM (
  SELECT SUM(Heures), case Personnes when 'Mr X²' then 'Mr X' else Personnes end as Personnes
  FROM TableH
 group by Personnes) h -- Erreur sans cette lettre
group by Personnes
order by Personnes
```
### **Un agrégat ne peut pas apparaître dans une clause WHERE à moins que ce ne soit une sous-requête contenue dans une clause HAVING ou une liste de sélection, et que la colonne à agréger soit une référence externe.**

Il y a un count() sur un champ de la requête dans sa sous-requête.

### **Une erreur de dépassement arithmétique s'est produite lors de la conversion de varchar en type de données numeric.**

Si l'augmentation de la taille de la variable de destination ne suffit pas (ex : decimal(38,10)), il faut lever les exceptions, par exemple en ajoutant une condition en amont (ex : where (isnumeric(Chaine) = 1 and... ), ou TRY CATCH<sup>[8]</sup>, voire THROW dans SQL 2014<sup>[9]</sup>.

### **Une seule expression peut être spécifiée dans la liste de sélection quand la sous-requête n'est pas introduite par EXISTS.**

Cela arrive quand dans la close WHERE une condition IN renvoie vers plusieurs champs au lieu d'un seul (ex : where Num\_Client in (select \* from...) au lieu de where Num\_Client in (select Numero\_Client from...)).

### **Une valeur explicite de la colonne identité de la table ne peut être spécifiée que si la liste des colonnes est utilisée et si IDENTITY\_INSERT est défini sur ON.**

Provoqué par un INSERT d'une valeur dans un champ clé AUTO\_INCREMENT. Il suffit donc de ne pas modifier ce

champ du tout quand on modifie son enregistrement.

### **Violation de la contrainte UNIQUE KEY**

Lors d'une insertion dans une table dont la clé ne s'incrémente pas automatiquement, il faut soit y remédier soit la spécifier pour chaque enregistrement de l'insertion.

# **Références**

- 1. https://www.red-gate.com/products/sql-development/sql-search/
- 2. http://blog.sqlauthority.com/2014/01/17/sql-server-fix-login-failed-for-user-username-the-user-is-not-associatedwith-a-trusted-sql-server-connection-microsoft-sql-server-error-18452/
- 3. https://aliiraza.wordpress.com/2012/06/05/bulk-load-datafiletype-was-incorrectly-specified-as-widechardatafiletype-will-be-assumed-to-be-char-because-the-data-file-does-not-have-a-unicode-signature/?preview=true& preview\_id=103&preview\_nonce=3350b4ba67
- 4. http://technet.microsoft.com/fr-fr/library/ms189118%28v=sql.105%29.aspx
- 5. http://technet.microsoft.com/fr-fr/library/dd776381%28v=sql.105%29.aspx
- 6. http://doc.nuxeo.com/plugins/viewsource/viewpagesrc.action?pageId=4685883
- http://office.microsoft.com/fr-fr/help/les-colonnes-de-la-table-0s-ne-correspondent-pas-a-une-cle-primaire-7. existante-ou-a-une-contrainte-unique-HP003083867.aspx
- 8. https://msdn.microsoft.com/en-us/library/ms175976.aspx
- 9. https://msdn.microsoft.com/fr-fr/library/Ee677615%28v=SQL.120%29.aspx
- http://technet.microsoft.com/fr-fr/library/cc645611%28v=sql.105%29.aspx

# **SugarCRM**

SugarCRM est logiciel de gestion de la relation client compétitif et open source, sous forme de site PHP qui être configuré pour MSSQL (ou MySQL).

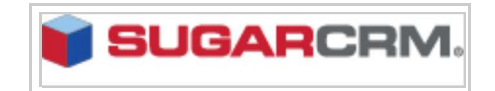

# **Installation**

Il existe des versions gratuites payantes du logiciel $[1]$ , ainsi que des modules complémentaires également gratuits et payants[2]. La présente page traite de la version gratuite à télécharger sur https://sourceforge.net /projects/sugarcrm/files/latest/download?source=files.

Une fois décompressée et placée dans un répertoire de serveur HTTP (ex : Apache ou IIS), il suffit d'y accéder dans un navigateur par le nom du dossier (ex : http://localhost/SugarCRM), et d'y renseigner le nom de la base de données (ex : SugarCRM) et le mot de passe associé, précédemment défini dans Microsoft SQL Server Management Studio (nouvelle connexion).

## **Architecture de la base**

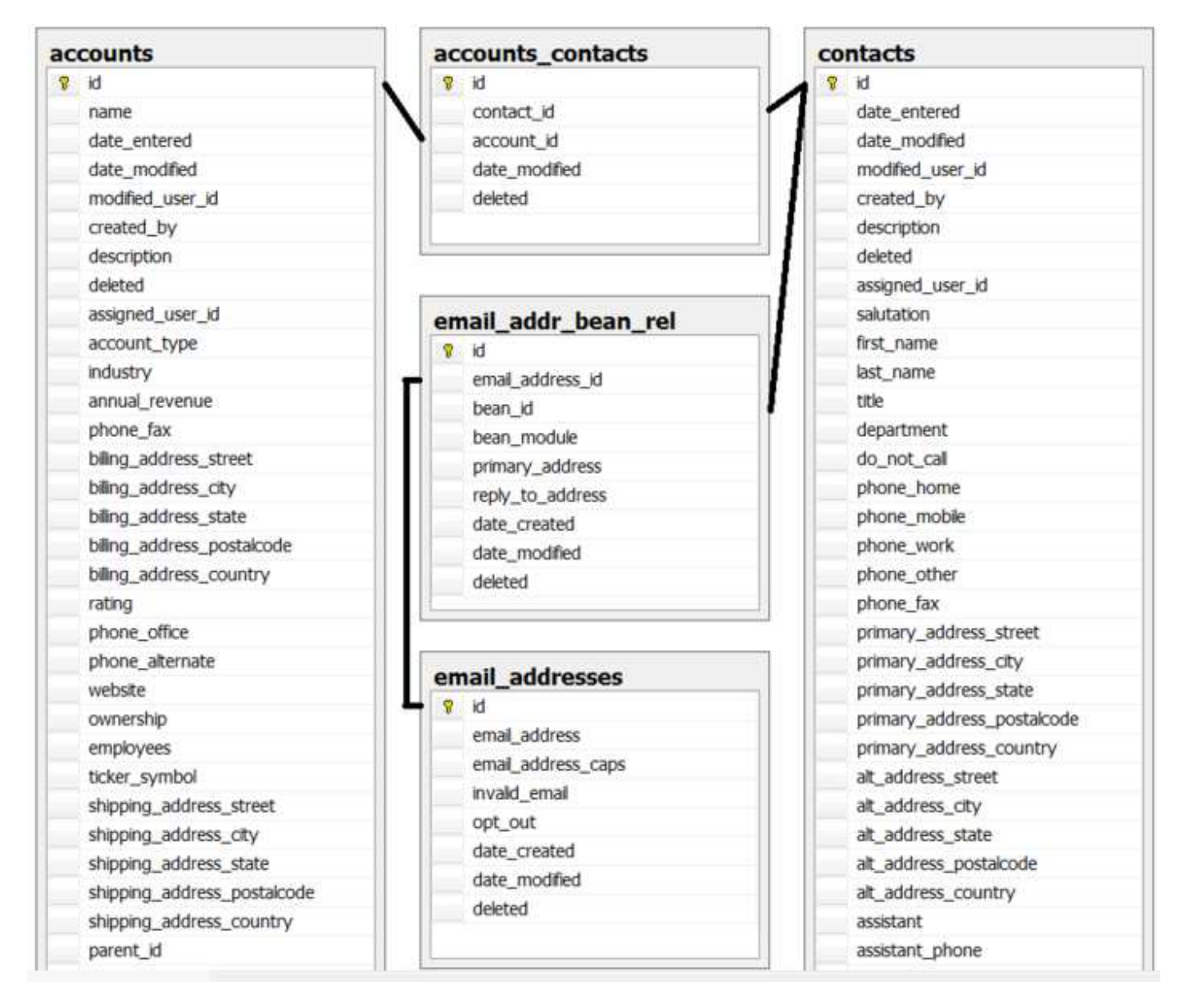

La base est à la première forme normale, et certaines tables font juste le lien entre les clés primaires d'autres :

- *accounts\_contacts* : associe un contact à une entreprise, avec la date d'association.
- *accounts\_opportunities* : associe une entreprise à un devis, avec date de mise à jour.
- *email\_addr\_bean\_rel* : associe une adresse email à une personne. En effet, bien qu'un même individu puisse avoir une fiche employé (*users*), une contact (*contacts*) et une prospect (*leads*) séparées, son adresse email est stockée à part et est la même pour tous ses rôles.

# **Requêtes**

Insertion de comptes et de contacts liés :

```
insert into accounts (id, name)
values ('1', 'Entreprise1'),
values ('2', 'Entreprise2')
insert into contacts (id, last_name, first_name)
values ('1', 'Doe', 'Jane'),
values ('2', 'Doe', 'John')
insert into accounts_contacts(id, contact_id, account_id, date_modified)
values ('1', '1', '1', convert(datetime,getdate(),121)) -- Met Jane Doe dans l'entreprise 1
values ('2', '2', '2', convert(datetime,getdate(),121))
```
Liste des entreprises avec leurs contacts :

```
select *
from accounts a
inner join accounts_contacts ac on ac.account_id = a.id
inner join contacts c on c.id = ac.contact_id
--------------------------------
```
Après avoir ajouté des adresses emails, liste des contacts avec leurs emails :

```
select c.first_name + ' ' + c.last_name, e.email_address
from contacts c
inner join email_addr_bean_rel er on er.bean_id = c.id
inner join email_addresses e on e.id = er.email_address_id
```
### **Références**

- 1. http://www.sugarcrm.com/fr/mic-editions
- 2. https://github.com/sugarcrm

### **Voir aussi**

Liste d'autres logiciels compatibles MSSQL :

#### **Gratuits**

- Apache OFBiz
- **phpBB**
- WordPress

#### **Payants**

- Atheneo
- **Sage**

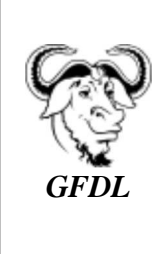

Vous avez la permission de copier, distribuer et/ou modifier ce document selon les termes de la **licence de documentation libre GNU**, version 1.2 ou plus récente publiée par la Free Software Foundation ; sans sections inaltérables, sans texte de première page de couverture et sans texte de dernière page de couverture.

Récupérée de « https://fr.wikibooks.org/w/index.php?title=Microsoft\_SQL\_Server/Version\_imprimable& oldid=518547 »

Dernière modification de cette page le 18 juillet 2016, à 00:12.

Les textes sont disponibles sous licence Creative Commons attribution partage à l'identique ; d'autres termes peuvent s'appliquer.

Voyez les termes d'utilisation pour plus de détails.